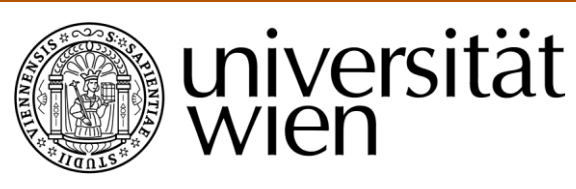

# **MAGISTERARBEIT**

# Titel der Magisterarbeit Entwurf eines verteilten Softwaresequenzer

Verfasser

Stefan Wisgrill, Bakk.rer.soc.oec.

angestrebter akademischer Grad

Magister der Sozial- und Wirtschaftswissenschaften (Mag.rer.soc.oec.)

Wien, im August 2009

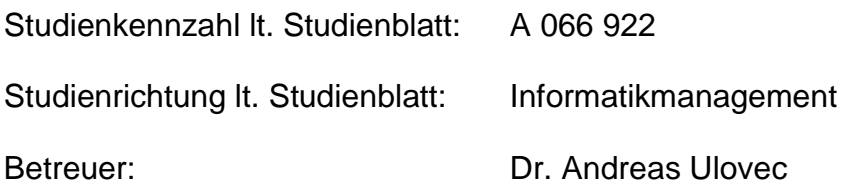

# **Eidesstattliche Erklärung**

"Ich erkläre hiermit an Eides Statt, dass ich die vorliegende Arbeit selbständig angefertigt habe. Die aus fremden Quellen direkt oder indirekt übernommenen Gedanken sind als solche kenntlich gemacht. Die Arbeit wurde bisher weder in gleicher noch in ähnlicher Form einer anderen Prüfungsbehörde vorgelegt und auch noch nicht veröffentlicht."

\_\_\_\_\_\_\_\_\_\_\_\_\_\_\_\_\_\_\_\_ \_\_\_\_\_\_\_\_\_\_\_\_\_\_\_\_\_\_\_\_\_\_\_\_\_

Ort, Datum Unterschrift

# **Danksagung**

Dank dieser Diplomarbeit konnte ich sehen, dass sich die Zeit mit dem Studium an der Universität Wien gelohnt hat.

Ich möchte mich bei meinen Eltern Rosamaria und Klaus bedanken, die mir das Studium ermöglicht haben und auch immer Interesse an meiner Arbeit zeigen.

Einen weiteren Dank meiner Freundin Nina, die für aufbauende Worte immer Zeit gefunden hat.

Thomäs, Herr bekommt einen Dank für das ausgezeichnet gespielte Schlagzeug und das Bereitstellen des dazu benötigten Equipments inklusive Raum.

Bei Markus "Schorsch" möchte ich mich für das vertrauensvolle Verborgen von Bassequipment bedanken.

Martin "Swobo" danke ich für die Ausgabe der Musikdateien in einem professionellen Studio und für die Unterstützung bei der Verwendung von Steinberg Cubase.

Bei Andreas bedanke ich mich für die kompetente Unterstützung und für das Geben von Freiheiten, die für diese Diplomarbeit notwendig waren.

# **INHALTSVERZEICHNISS**

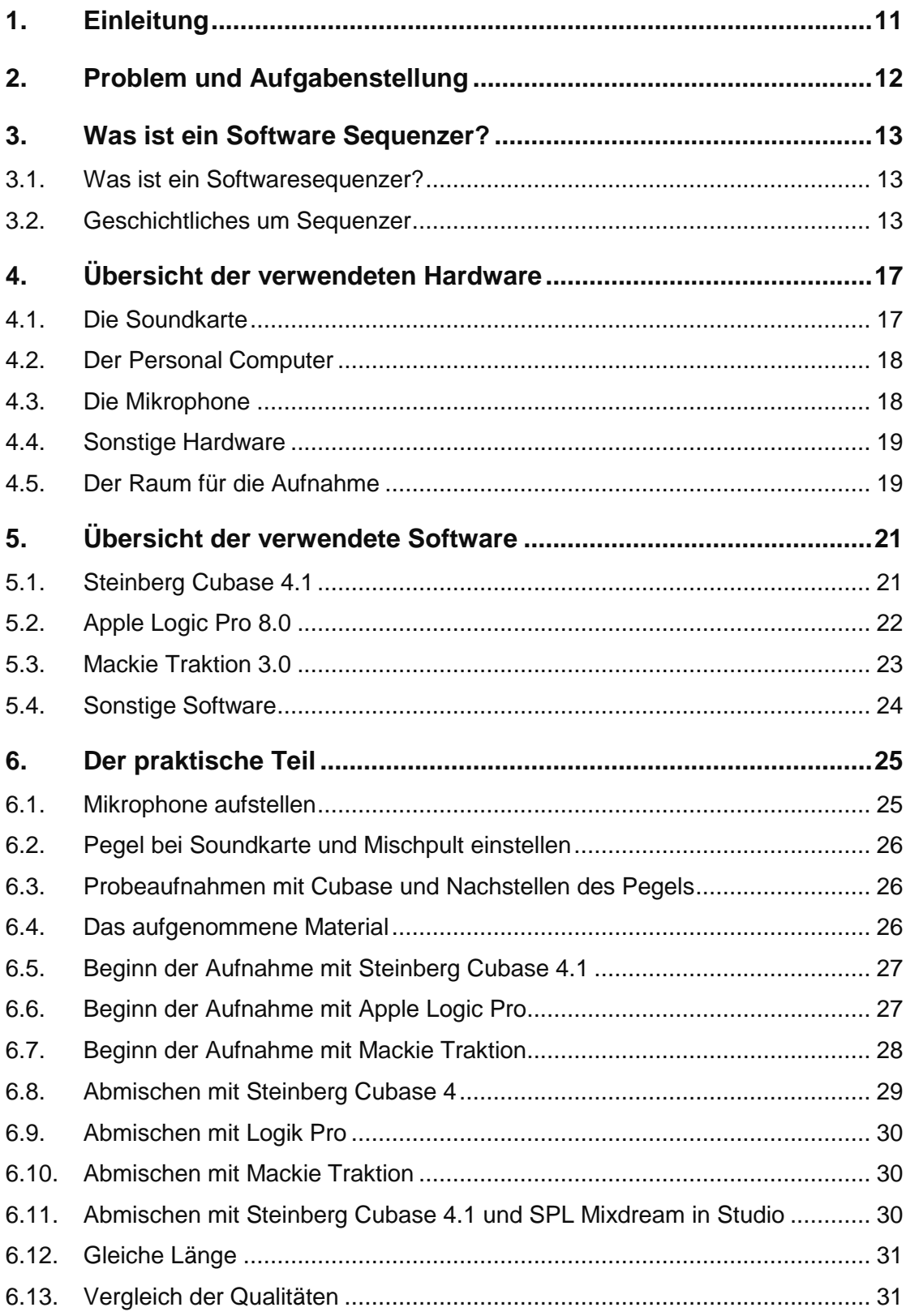

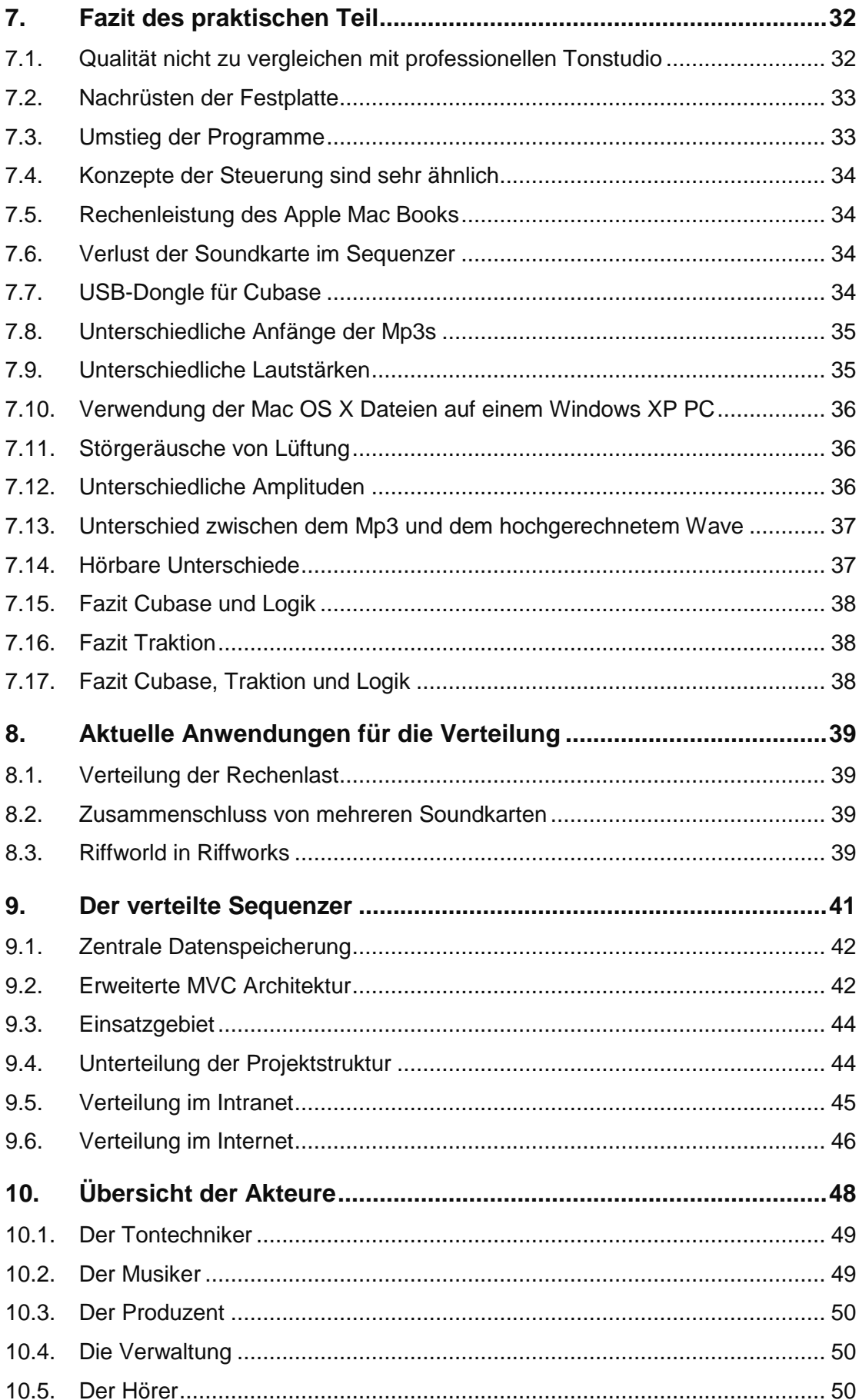

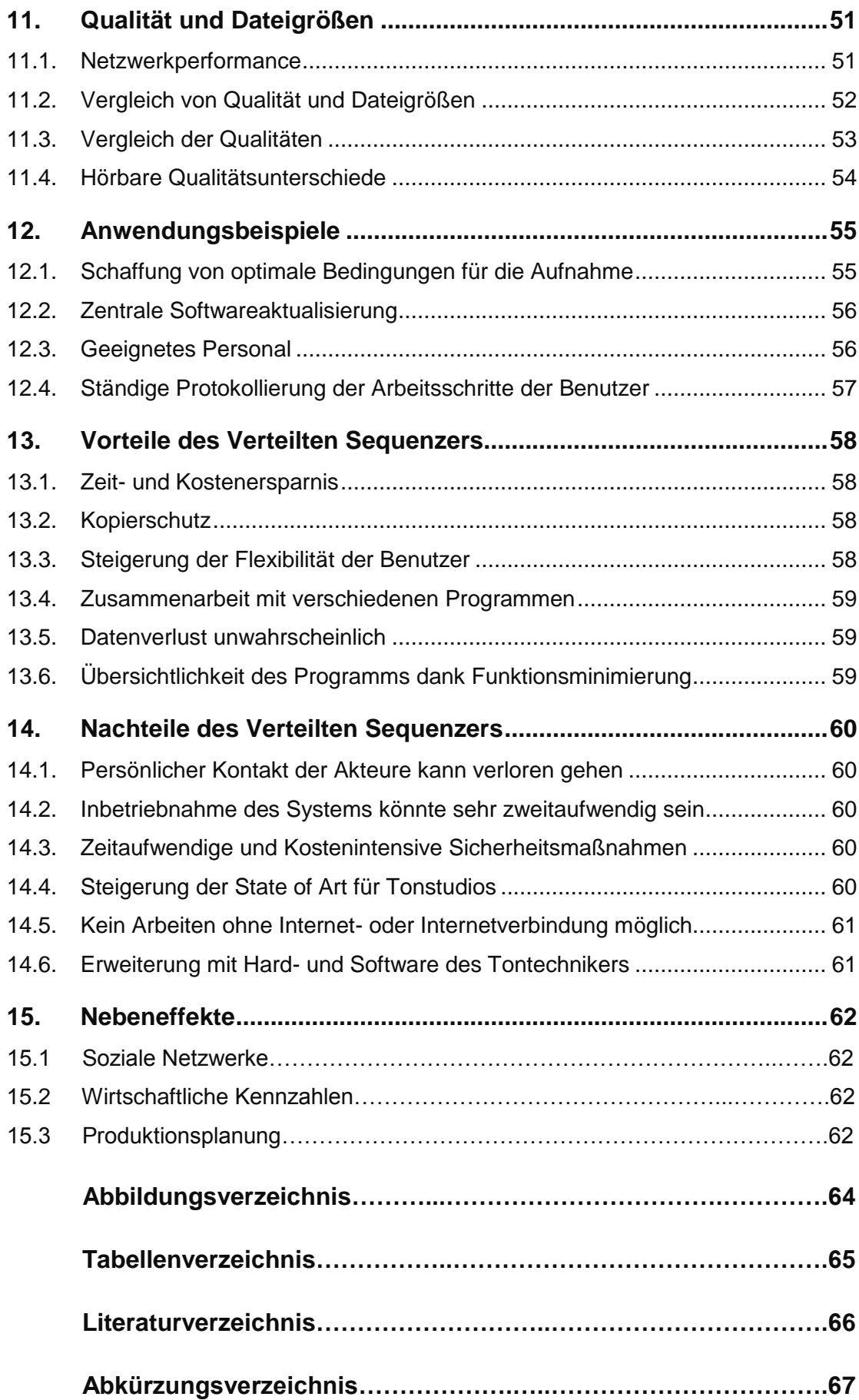

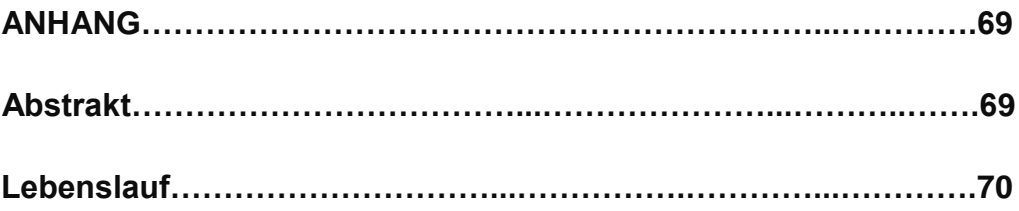

# <span id="page-10-0"></span>**1. Einleitung**

Das Interesse an einem eigenen Tonstudio ist schon seit sehr langer Zeit vorhanden. Zeitliche und Finanzielle Aspekte haben diese Tatsache aber immer verhindert.

Nachdem ich mit meiner ehemaligen Band drei Alben in mehreren Tonstudios aufgenommen habe, war bald klar, dass ich mir diesen Traum aber bald verwirklichen musste. Die Technik hat sich so weiterentwickelt, dass ein einfaches portables Studio sehr schnell realisiert werden kann. Nach viel Recherche in Fachzeitschriften, Foren und Webseiten und unzählige Stunden auf eBay war alles für das portable Studio vorhanden und die ersten Aufnahmen wurden sehr schnell und problemlos fertig.

Mit der Hilfe von verschiedenen Tontechnikern konnte meine Studioarbeit auch immer wieder überarbeitetet und grundlegend verbessert werden. Der Lernprozess wurde dadurch immer wieder von neuem gestartet.

Nachdem die Funktionen teilweise schon mit professionellen Studios mithalten konnten, ist die Motivation für dieses Thema sehr hoch. Mit den Erfahrungen an beiden Seiten der Regler, wurde die Idee zu dieser Diplomarbeit geboren.

Mit der Diplomarbeit ist es gelungen zwei große Themen, die für mich sehr wichtig sind miteinander zu vereinen. Mein Studium Informatikmanagement auf der Universität Wien deckt die technische Seite der Diplomarbeit ab. Während das Hobby Musik den praktischen Aspekt der Arbeit unterstützt. Grundlegende Musiktheorie ist dabei nicht gemeint und wird für das Lesen dieser Arbeit auch nicht benötigt.

# <span id="page-11-0"></span>**2. Problem und Aufgabenstellung**

Als erster Teil der Diplomarbeit soll festgestellt werden, was ein Softwaresequenzer ist, wie Softwaresequenzer entstanden sind und wo Softwaresequenzer eingesetzt werden.

Die Diplomarbeit soll eine Übersicht geben, welche Software in Studios eingesetzt wird und ob eine bestimmte Software entsprechende Vorteile bei der Verwendung liefert. Weiter soll untersucht werden, ob es Unterschiede in der Bedienung gibt und ob mache Softwaresequenzer noch zusätzliche oder außergewöhnliche Funktionen oder Programme bieten.

Als praktischen Teil der Diplomarbeit sollen drei verschiedene Softwaresequenzer ausführlich getestet werden. Es soll festgestellt werden, ob es klangliche Unterschiede gibt und wie die verschiedenen User Interfaces für den Echtbetrieb geeignet sind. Die möglichen Unterschiede sollen dann niedergeschrieben und diskutiert werden.

Ein weiterer Teil ist die Untersuchung, welche Möglichkeiten zur Verteilung vorhanden sind und ob weitere Möglichkeiten momentan genutzt werden. Es soll festgestellt werden, ob aktuelle Anwendungen verteilt verwendet werden können.

Der letzte Teil soll alle Funktion des verteilten Sequenzers beinhalten. Es sollen Anwendungsbeispiele und völlig neue Ideen der Benutzung veranschaulicht werden. Die unterschiedlichen Benutzergruppen und das Umfeld sollen genau beschrieben werden. Zum Schluss sollen mögliche Vorteile und Nachteile des verteilten Sequenzers veranschaulicht werden und welche Unterschiede bei der Arbeit mit der neuen Software in einem Musikstudio entstehen könnten.

# <span id="page-12-0"></span>**3. Was ist ein Software Sequenzer?**

### <span id="page-12-1"></span>**3.1. Was ist ein Softwaresequenzer?**

Die ursprüngliche Idee eines Softwaresequenzers war MIDI-Signale über MIDI-Instrumente wie (z.B.: MIDI-Keyboard oder MIDI-Gitarre) aufzunehmen. Nach der Aufnahme wird dadurch eine Möglichkeit geboten, die aufgenommenen MIDI-Signale (z.B.: Noten oder Anschlagsstärke) möglichst übersichtlich und einfach zu bearbeiten.

Da Computerhardware im Laufe der Zeit immer schneller und leistungsstärker wurde, war es ab den 1990er Jahren bald möglich Softwaresequenzer mit der Funktion der Audiobearbeitung zu erweitern. Audiosignale können wie MIDI-Signale aufgenommen, bearbeitet (z.B.: Schneiden von einzelnen Tonspuren) und auf der richtigen Stelle positioniert werden.

Alle Audio und MIDI-Signale können mit Hilfe von Effekten verändert werden. So können diese bearbeiteten Signale so verfremdet werden, dass sie nicht mehr als ihr Ursprungssignal erkannt werden können. Mit Hilfe von Mixautomatisierungen können auch Lautstärken an nur gewünschten Stellen zu beliebigen Zeiten verändert werden. Die Kontrolle der Signale (z.B.: Lautstärkenveränderungen) muss nicht mehr händisch erfolgen, und wird so bei der Bearbeitung für den Tontechniker vereinfacht.

### <span id="page-12-2"></span>**3.2. Geschichtliches um Sequenzer**

Nach vereinzelten Vorläufern (wie Schallplatten oder das Walzengerät von Edison) wurden in den 1930er Jahren die ersten Audioaufnahmen mit Tonbandgeräten erstellt. Ein Vorreiter bei der Entwicklung dieser Tonbandgeräte war die Firma AEG-Telefunken.

Das Besondere an den Aufnahmen war, dass diese Aufnahmen auch erstmals geschnitten, also bearbeitet wurden. Das Schneiden war damals ein sehr aufwendiger und zeitintensiver Vorgang, der wirklich mit Scheren vollzogen wurde (daher auch der Name schneiden). Das Signal wurde aber nur auf einer Spur (also Mono) aufgenommen werden. Die zu den Bandmaschinen passenden Bänder waren damals sehr teuer. Es war es

früher nur Profistudios möglich diese hohen Investitionen zu tätigen und so dem Kunden professionelle Arbeiten zu liefern.

Die Tonstudios in den 1950er Jahren haben mit weiterentwickelten analogen Bandmaschinen Musik und Sprache aufgenommen und konnten auch schon bis zu zwei Spuren (links und rechts, also Stereo) aufnehmen. Seit den 1960er Jahren waren bei Aufnahmen mit Bandmaschinen bis zu vier Spuren gleichzeitig möglich.

Heutzutage werden Bandmaschinen aufgrund ihrer hohen Anschaffungs- und Betriebskosten (z.B.: Wartung der Maschinen, teure Bänder, die nicht überall erhältlich sind) nicht mehr so häufig oder nur für spezielle Anwendungen verwendet. Moderne Tonbandgeräte unterstützten die Aufnahme und die Wiedergabe von bis zu 48 Spuren gleichzeitig.

Im Jahre 1990 kamen die ersten Softwarelösungen von den Firmen Digidesign und Steinberg auf den Markt. Durch die Verwendung von speziellen Soundkarten, die den Rechnern bei den aufwendigen Berechnungen unterstützten und durch die immer wieder verbesserte Qualität konnten sich diese Systeme bald in Profistudios etablieren. Diese Systeme waren auch aufgrund des Preises aber auch wieder nur für den professionellen Betrieb vorgesehen.

Parallel zu Softwarelösungen wurden auch immer wieder Harddiskrecording Systeme entwickelt. Harddiskrecorder ermöglichten ohne einen Computer Mehrspuraufnahmen von bis zu 48 Spuren. Sie bieten fast alle Funktionen, die auch Softwarelösungen bieten. Natürlich ist die Bedienung aufgrund von fehlenden großen Displays nicht so komfortabel und teilweise ein bisschen mühsam. Einzelne Teile der Hardware können nicht so gut ausgetauscht oder erweitert werden. Die Software auf den Geräten ist nicht so einfach zu aktualisieren. Ein großer Vorteil bei den Systemen ist, dass es sich dabei um abgeschlossene Systeme handelt, die zusätzlich sehr absturzsicher sind.

Die Rechenleistungen und Ressourcen von aktuellen Rechnern ermöglichen ohne Probleme die Aufnahme und Verarbeitungen von Mehrspuraufnahmen. Die Anzahl der gleichzeitig verwendbaren Spuren und Effekte ist nur noch von der Rechenzeit des verwendeten Personal Computers abhängig. So kann ab ca. 300 Euro eine Mehrspurkarte gekauft werden. Softwaresequenzer ist bei manchen Betriebssystemen schon standardmäßig dabei oder günstige Softwaresequenzer gibt es ab ca. 70 Euro im Handel zu kaufen. Mac OS X installiert zum Beispiel das Programm Garge Band bei einer Standardinstallation automatisch mit. Es gibt einige Linux Distributionen die sich nur auf Multimedia mit Audiorecording spezialisieren. Teilweise sind auch Softwaresequenzer bei den Soundkarten beigepackt. Manchmal handelt sich dabei oft um weniger umfangreiche Versionen der Softwaresequenzer, die bei Bedarf für ein paar Euro auf die Vollversionen aktualisiert werden können. Es gibt in fast jeder Preiskategorie und für jedes Betriebssystem Softwaresequenzer.

Dadurch ist es immer mehr Musikern möglich geworden ihre Demo- und Probeaufnahmen in eigenen Proberäumen in sehr guter Qualität aufzunehmen und nach den Aufnahmen abzumischen. Kleine Studios sind dadurch nicht mehr notwendig.

Informationen zu den diversen Soundkarten können bei Tests in den verschiedenen Musikfachzeitschriften nachgelesen werden. Ob es bei der Software klangliche Unterschiede gibt, soll im praktischen Teil der Diplomarbeit untersucht werden. Für Studios muss bei der Wahl des Betriebssystems externe Effektanbieter (z.B.: Waves, siehe *http://www.waves.com/*) genauso beachten werden, wie die Studiopartner, mit denen die Zusammenarbeit reibungslos funktionieren soll. Es wird nicht jeder Sequenzer für jedes Betriebssystem angeboten und so darf dabei nicht an den falschen Stellen gespart werden.

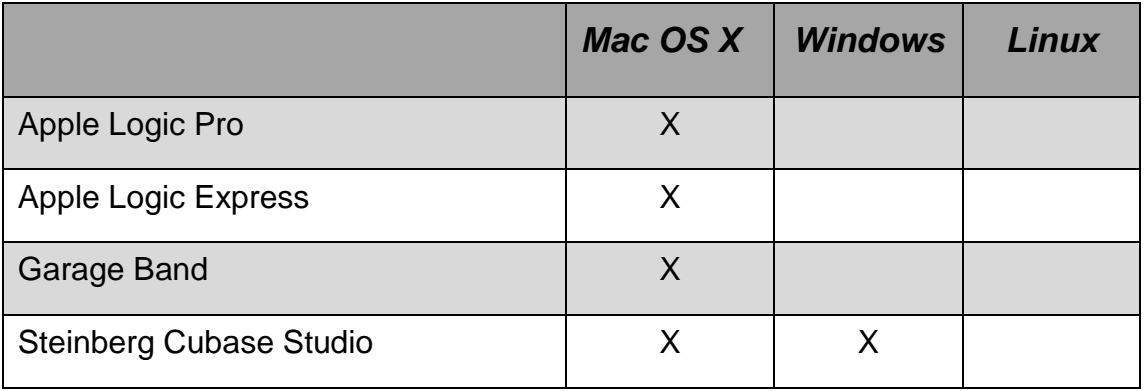

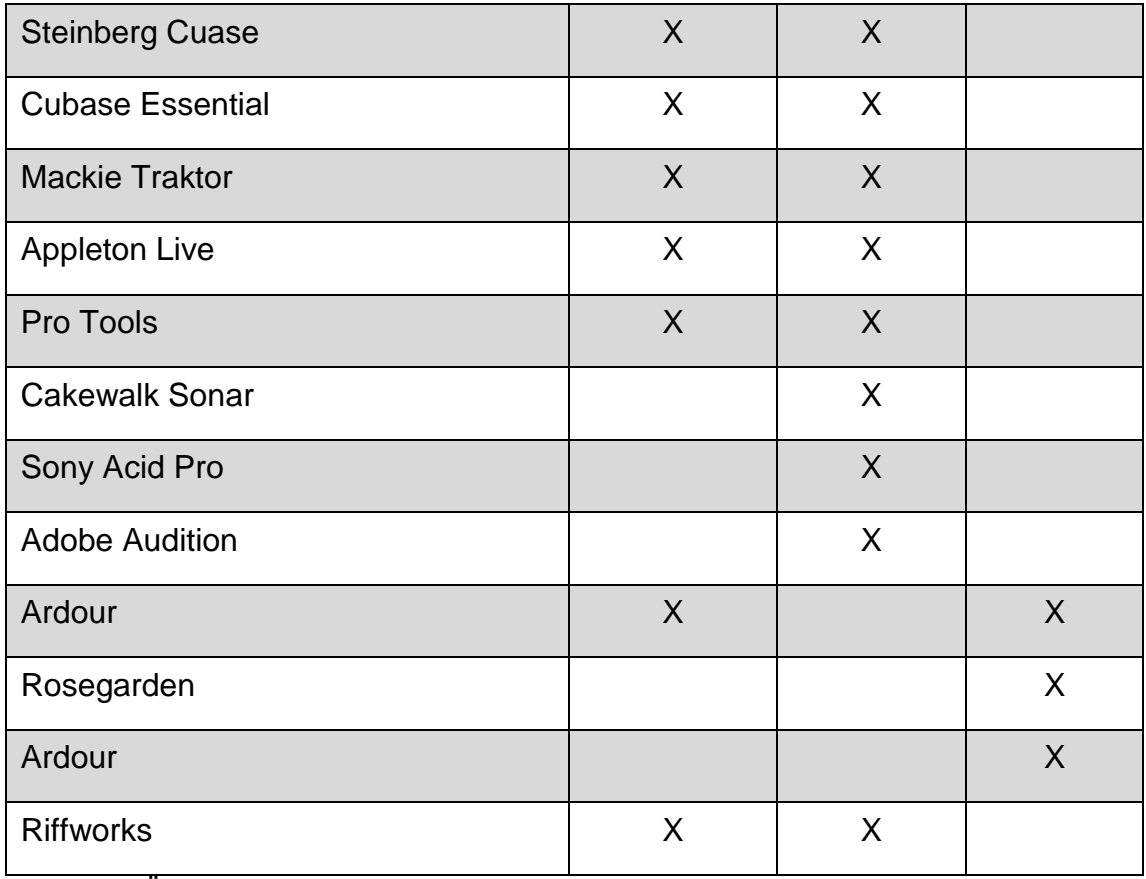

<span id="page-15-0"></span>**Tabelle 1 : Übersicht über Softwaresequenzer**

[Tabelle 1](#page-15-0) gibt eine Übersicht über aktuelle Softwaresequenzer. Es wird dadurch gezeigt, welche verschiedene Software es gibt und welche Software für welches Betriebssystem ausgeliefert wird.

# <span id="page-16-0"></span>**4. Übersicht der verwendeten Hardware**

Für die Aufnahmen auf der beiliegenden CD sind neben dem Notebook, vielen Musikinstrumenten, ein Raum, die Mikrophone, eine Soundkarte und ein Mischpult erforderlich. Genauere Informationen zu den einzelnen Produkten werden in den nächsten Punkten ausführlich beschrieben. Die Hardware und die dazu passenden Einstellungen bleiben bei jeder Aufnahme die gleichen und dürfen während der Aufnahme nie verändert werden. Da Mikrophone auch bei nicht gewollter und leichter Berührung verschoben werden, können Mikrophonabstände aber leider immer um ein paar Millimeter variieren.

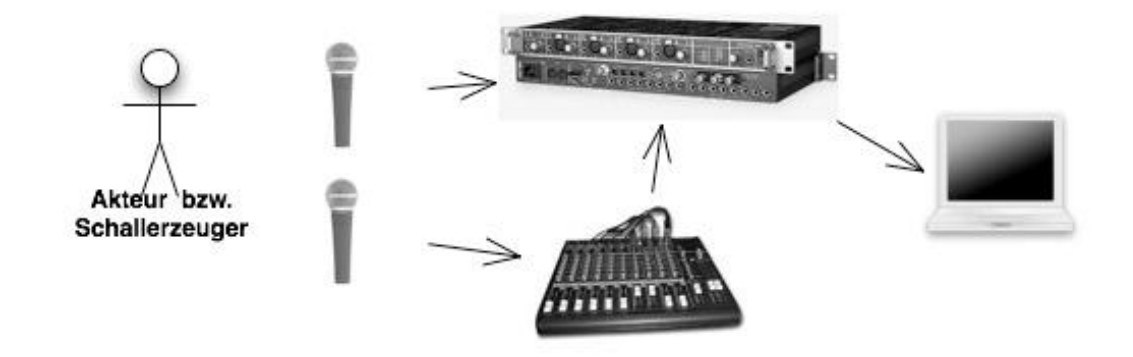

<span id="page-16-2"></span>**Abbildung 1 : Verkabelung**

[Abbildung 1](#page-16-2) zeigt wie die Mikrophone, Mischpult, Audio Interface und das Notebook miteinander verkabelt worden sind.

#### <span id="page-16-1"></span>**4.1. Die Soundkarte**

Als Soundkarte für die Aufnahmen wurde die RME Fireface 800 verwendet. Die FireWire-Soundkarte ist seit 2004 auf den Markt ist und wurde von der Firma RME entwickelte. Die RME Fireface 800 ist mit bereits vier qualitativ sehr hochwertigen Vorverstärkern (*Preamps*) mit optionaler Phantomspeisung ausgestattet. Der Instrumenten Eingang brachte für die Aufnahmen nichts, da alles mit Mikrophonen aufgenommen worden ist.

Bei der Software ist nur eine CD mit den Treibern für die Betriebssysteme Windows und Mac OS X beigepackt. Es wird aber empfohlen, die neueste Version von der Homepage der Firma RME herunterzuladen und diese zu installieren. Ein Softwaresequenzer war trotz des hohen Preises bei der Soundkarte keiner beigepackt. Es gibt die Möglichkeit mit einem FireWire 800 Anschluss drei Audio Interfaces mit optimaler Qualität (Mono, 192 kHz und 24 Bit) parallel zu betreiben. Diese Soundkarte wird auch in professionellen Studios eingesetzt und ist für ihre hervorragende Qualität und den unproblematischen Betrieb bekannt.

Bei der Installation unter Mac OS X gab es nie Probleme und Komplikationen. Die Treiber waren sehr schnell installiert und die Einstellungen für die Soundkarte sind sehr verständlich und übersichtlich. Im Betrieb ist alles gut dokumentiert und selbsterklärend.

Weitere Informationen und genaue technische Daten sind unter *<http://www.rme-audio.de/>* zu finden.

#### <span id="page-17-0"></span>**4.2. Der Personal Computer**

Als Personal Computer wurde ein Apple Mac Book mit 1,83 GHz Intel Core Duo, einer 230 GB Festplatte und zwei GB RAM Hauptspeicher unter dem Betriebssystem Mac OS X 10.4.11 benutzt. Das Notebook hat einen FireWire 400 Anschluss. Dieser Anschluss ermöglicht die Aufnahme der besten Qualität mit einem RME Fireface 800 Audio Interface. Um Busbelastungen (durch USB-Festplatte und Firewire-Soundkarte) zu vermeiden und umgehen wurden alle Aufnahmen auf der internen 5400U/m Festplatte gespeichert.

#### <span id="page-17-1"></span>**4.3. Die Mikrophone**

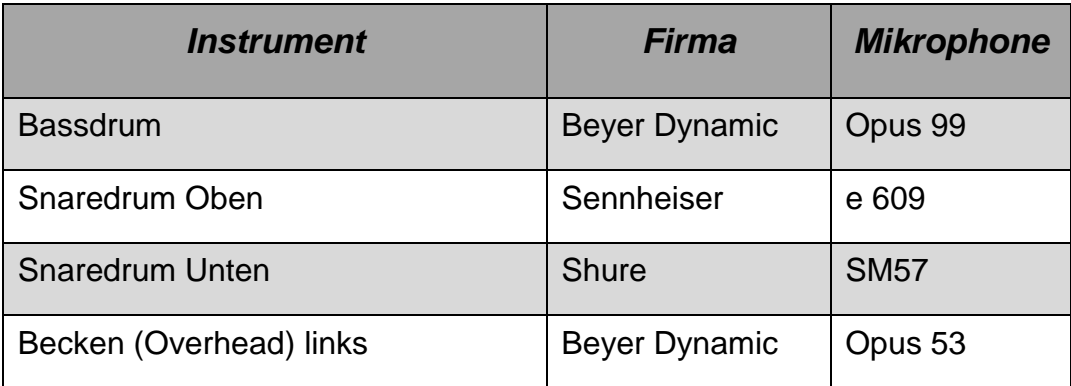

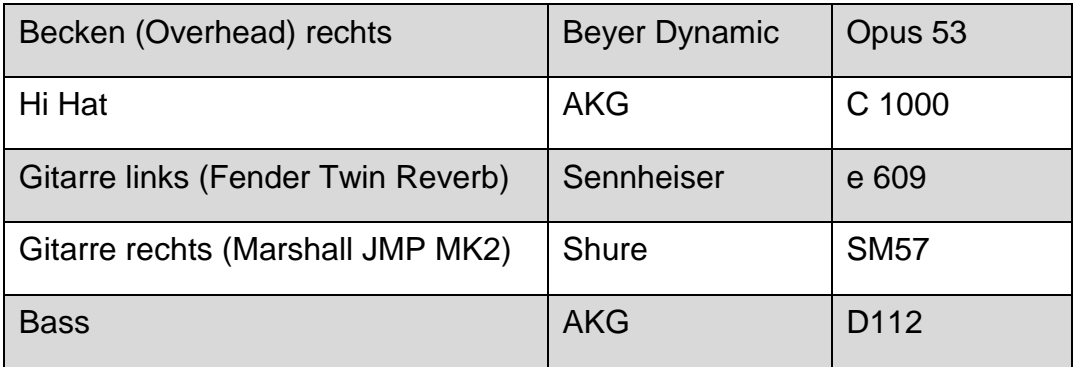

<span id="page-18-2"></span>**Tabelle 2 : Verwendete Mikrophone**

[Tabelle 2](#page-18-2) zeigt, welches Mikrophone für welches Instrument bei den Aufnahmen verwendet worden ist. Die Mikrophone blieben bei allen Aufnahmen dieselben.

#### <span id="page-18-0"></span>**4.4. Sonstige Hardware**

Die zwei noch benötigten Kanäle für das Aufnehmen des Schlagzeuges werden mit Hilfe des Mischpultes Spirit M 12 der Firma Soundcraft versorgt. Es wurden nur noch XLR - Kabeln zum Verbinden der Mikrophone zur Soundkarte und zum Mischpult verwendet. Jedes Mikrophon benötigte so mindestens ein Kabel. Für die Verbindung von Mischpult und Soundkarte waren noch weitere Klinkenkabel nötig.

#### <span id="page-18-1"></span>**4.5. Der Raum für die Aufnahme**

Für einen guten Klang der Aufnahmen ist gute Hardware genauso wichtig wie ein optimierter Raum. Als Raum wurde ein schallgedämpfter und zirka 15 qm großer Raum in einem Proberaumgebäude in Wien gewählt. Es gab nur einen Raum, der als Aufnahme- und Regieraum diente. Während der Aufnahmen wurde darauf geachtet, dass keine anderen Band gleichzeitig spielte und weitere unnötige Nebengeräusche hörbar sind. Die Belüftungsanlage des Vorraumes und von anderen Räumen konnte aber nicht vollständig abgestellt werden. Dieser Aufnahmeraum wurde nicht extra für das Aufnehmen ausgemessen und konzipiert.

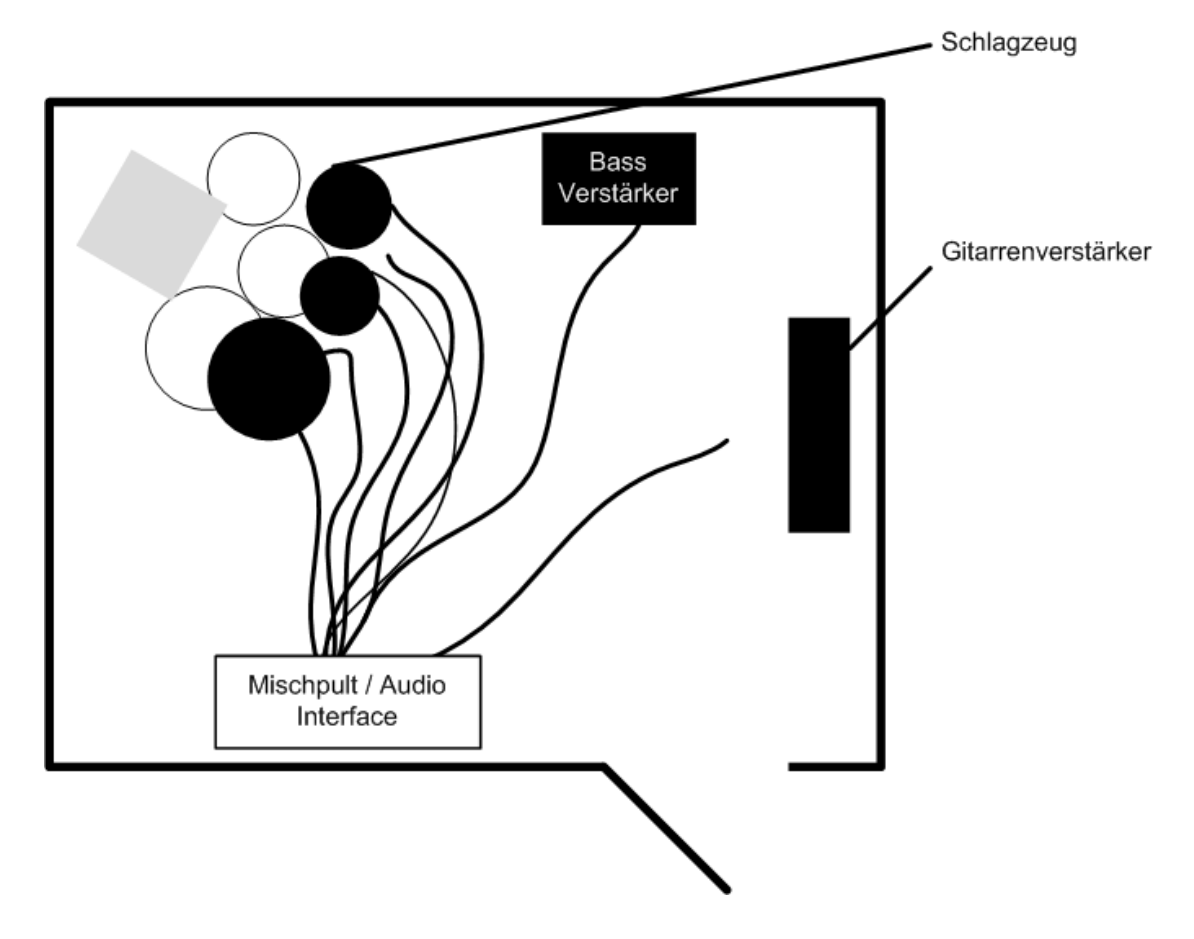

<span id="page-19-0"></span>**Abbildung 2 : Der Raum**

[Abbildung 2](#page-19-0) zeigt, wie die Instrumente im Raum der Aufnahme aufgestellt waren. Zusätzlich zum Mischpult und Audio Interface war das Mac Book noch am selben Platz aufgebaut. Mikrophone sind in der Abbildung keine abgebildet. Gitarren und der Bass sind bei der Aufnahme vor dem jeweiligen Verstärker gestanden.

# <span id="page-20-0"></span>**5. Übersicht der verwendete Software**

Für den praktischen Teil der Diplomarbeit wurden zwei sehr weit verbreitete und ein günstiger Softwaresequenzer ausgewählt. Garage Band sollte nicht verwenden werden, da möglicher weise Logic Pro und Garage Band dieselbe oder sehr ähnliche Logik zum Aufnehmen verwenden. Das Programm Pro Tools der Firma Digidesign konnte aufgrund der vorhandenen nicht kompatiblen Hardware im Test nicht verwendet werden. Da für die RME Fireface 800 Soundkarte kein Treiber für Linux angeboten wird, konnten keine Open Source Alternativen unter Linux ausprobiert werden.

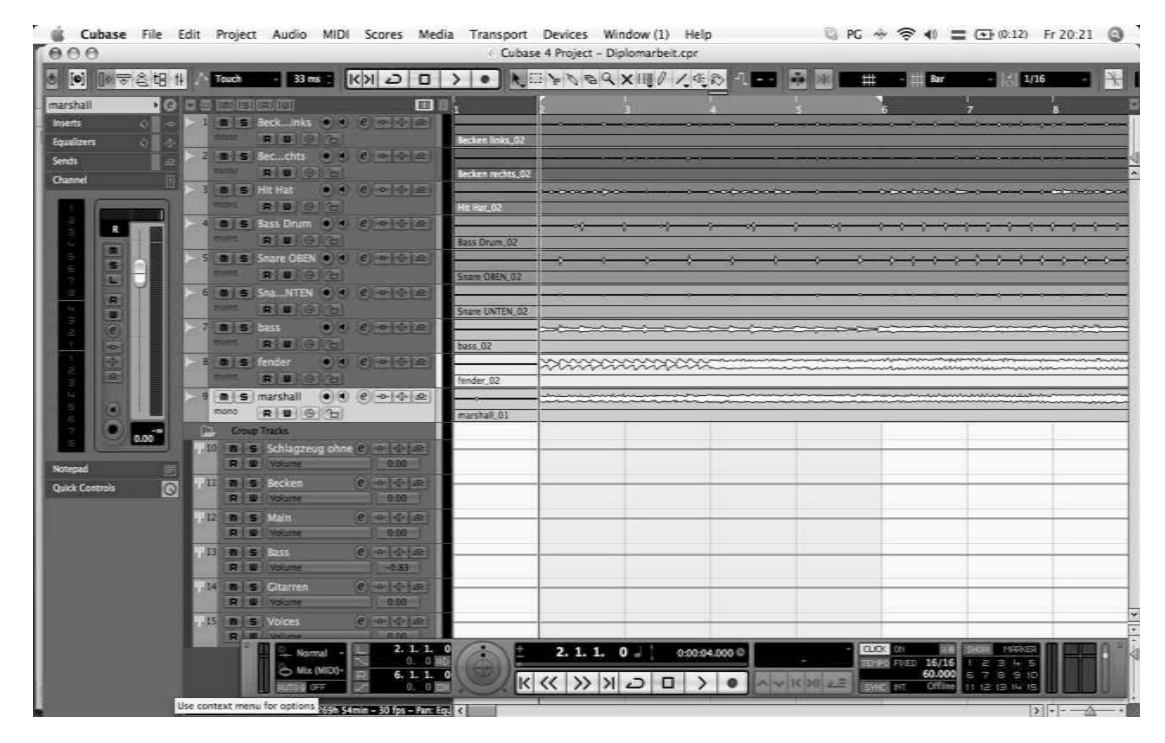

### <span id="page-20-1"></span>**5.1. Steinberg Cubase 4.1**

<span id="page-20-2"></span>**Abbildung 3 : Steinberg Cubase 4.1**

[Abbildung 3](#page-20-2) zeigt, wie das mit Steinberg Cubase 4.1 aufgenommene Projekt aussieht.

Das Programm Cubase kam 1989 unter dem Namen Cubite als reiner MIDI-Sequenzer für den Atari auf den Markt. Durch namensrechtliche Streitigkeiten wurde der Programmname noch im selben Jahr auf den Namen Cubase geändert. Schon im Jahr 1991 wurde die Software mit der Audiobearbeitungsfunktion erweitert.

Bei den aktuellen Cubase Versionen werden schon sehr viele qualitativ hochwertige Effekte ( = Plug Inns) mitgeliefert. Cubase verwendet als Kopierschutz einen USB-Dongle, der auch als Steinberg-Key bekannt ist. Bis 2008 wurde Cubase 4.1 für professionelle Benutzer und Cubase Studio 4.1 für normale Benutzer entwickelt. Seit Jänner 2008 gibt es zusätzlich Cubase Essential 4. Der Hauptunterschied bei allen Versionen ist die Anzahl der gleichzeitig benutzbaren Spuren, das gedruckte Handbuch und die mitgelieferten Effekte. Cubase gilt und wird als professionelle Studiosoftware eingesetzt. Die Steinberg Cubase Version 4.0 ist seit 2006 auf den Markt.

Unter *[http://www.steinberg.net](http://www.steinberg.net/)* können alle Unterschiede der verschiedenen Versionen nachlesen. Es können dort auch weitere Informationen gefunden werden.

<span id="page-21-0"></span>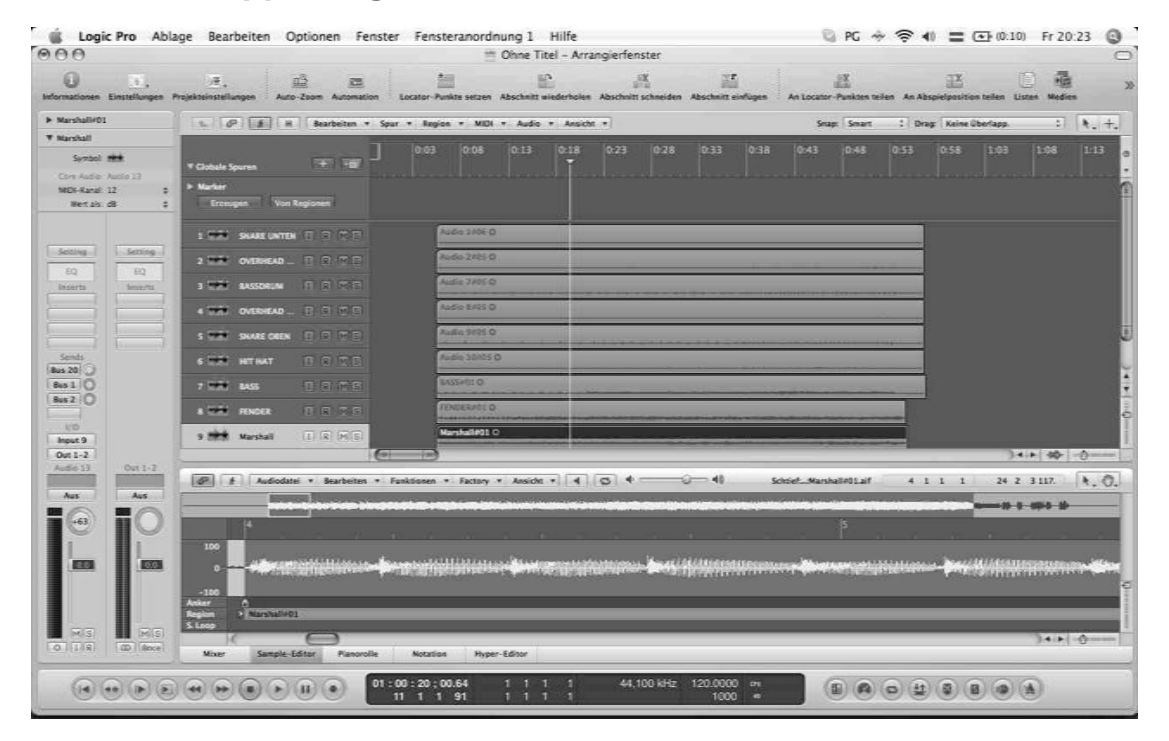

#### **5.2. Apple Logic Pro 8.0**

<span id="page-21-1"></span>**Abbildung 4 : Apple Logic Pro 8.0**

Die [Abbildung 4](#page-21-1) zeigt, wie das aufgenommene Projekt mit Apple Logic Pro 8.0 aussieht.

Die Firma Emagic hat das Programm Logic ursprünglich entwickelt. Im Jahr 2002 wurde Emagic von Apple aufgekauft und dadurch wurde die Entwicklung der Windowsversion eingestellt. Logic unterscheidet zwischen Logic Pro 8.0 für den professionellen Benutzer und Logic Express 8.0 für Heimanwender. Logic Pro bietet den Kunden wie auch Cubase sehr viele hochqualitative Effekte. Das Komplettpaket biete zusätzliche Software wie Wave Burner Pro, Soundtrack Pro und noch viel mehr. Bei diesem im Vergleich sehr günstigen Komplettpaket wird alles mitgeliefert, was für die vollständige Audioproduktion notwendig ist. So deckt das Paket alles von der Audioaufnahme über das Mastering bis zur Erstellung der fertigen CD ab. Das Paket wurde zusätzlich auch mit Sounds und Loops erweitert. Diese Sounds und Loops müssen wenn sie gebraucht werden bei Konkurrenzprodukten noch zusätzlich gekauft werden.

Eine vollständige Installation benötigt so weit über 80 GB an freien Festplattenspeicher. Für das praktische Beispiel wurde Logic Pro 8.0 verwendet. Wie auch Steinberg Cubase 4.1 gilt Logic Pro als professionelle Studiosoftware. Die Apple Logic Pro Version 8.0 kam 2007 auf den Markt.

Weitere Informationen können unter *http://[www.apple.com](http://www.apple.com/)* gefunden werden.

#### <span id="page-22-0"></span>**5.3. Mackie Traktion 3.0**

| Tracktion                     |                           | allows for browsing for audio files<br>Diplomarbeit Edit 1                                                                                                    |                             | Q PG * * * 1 = 4 0.11) Fr 20:22 @<br>888                     |
|-------------------------------|---------------------------|----------------------------------------------------------------------------------------------------|-----------------------------|--------------------------------------------------------------|
| projects                      | settings                  | 01/1<br>bir 17<br>3x3<br>m22<br>be 3                                                                                                    | per 25<br>14/21             | global   C   racks<br>$=$<br><b>DOW</b>                      |
| U browser<br>$D$ $2$          | diobal                    |                                                                                                    |                             | marker<br>filter.                                            |
|                               |                           | 16<br>16                                                                                                    |                             |                                                              |
|                               | marker                    |                                                                                                    |                             |                                                              |
|                               |                           |                                                                                                    |                             |                                                              |
|                               | Overhead Links            | 1111 - De leitulet - Delugi 1919 (1961) 11 lbi 2000 volt (1961) 1962<br>Overhead Links recording 1                                                                                                    | Overhead Links recording 2  | м<br>S                                                       |
|                               | High Hat                  | High Hat recording 1                                                                                                    | High Hat recording 2        | M<br>$\overline{\mathsf{s}}$                                 |
|                               | <b>Basedrum</b>           | Basedrum recording                                                                                                    | Basedrum recording 2        | M<br>$\overline{\mathsf{s}}$                                 |
|                               | <b>Overhead Rechts</b>    | Overhead Rechts recording 1                                                                                                    | Overhead Rechts recording 2 | M<br>$\overline{\mathbf{s}}$                                 |
|                               | Snare Oben                | Snare Oben recording 1                                                                                                    | Snare Oben recording 2      | M<br>$\overline{\mathsf{s}}$                                 |
|                               | bass                      | <b>Chinana al Sanco a Matematica di Sanctione della Contrata della Contrata della Contrata della Contrata della Contrata della Contrata della Contrata della Contrata della Contrata della Contrata della Contrata della Contrat</b><br>bass recording 1 |                             | M<br>S                                                       |
|                               | fender                    | fender recording 2                                                                                                    |                             | м<br>$\overline{\mathsf{s}}$                                 |
|                               | marshall                  | marshall recording 1                                                                                                    |                             | M<br>$\overline{S}$                                          |
| (B auto-play)<br>$-1$<br>undo | <b>PEGO</b>               | p media clip of type "edit"                                                                                                    |                             | $+11 - 14 - 1$<br>60.00 16/16 C<br>14   11   411<br>ext mir: |
| save                          | name<br>clipboard         | Diplomarbeit Edit 1<br>(created as the default edit for this project).                                                                                                    | ПD                          | $\mathbf{D}$<br>$\rightarrow$<br>٠                           |
| import                        | project<br>export         | <b>Diplomarbeit</b><br>description                                                                                                    |                             | ◂<br>$+44$<br>▸                                              |
| timecode                      | <b>Big</b><br>click track | Diplomarbeit Edit 1.trkedit<br>-                                                                                                    |                             | (drop filters here)                                          |
| snapping                      | tracks                    | create a copy<br>export edit                                                                                                    | create a new edit           | punch<br>loop:<br>auto lock<br>5780                          |
| options                       | noitsmotus                | find referenced material                                                                                                    | import material             | etne.<br>scroll                                              |
| movies                        |                           | delette edit<br>import external files.                                                                                                    | goes for editing            | CPU %                                                        |
| help!                         | about                     |                                                                                                    |                             |                                                              |

<span id="page-23-1"></span>**Abbildung 5 : Mackie Traktion 3.0**

[Abbildung 5](#page-23-1) zeigt, wie das aufgenommene Projekt mit Mackie Traktion 3.0 aussieht.

Die erste Version von Traktion der Firma Mackie kam 2002 auf den Markt. Die Version fiel besonders durch ihren völlig neuen Oberflächenkonzept und ihrem sehr günstigen Preis auf. Diese Software liegt bei vielen Soundkarten gratis als Vollversion bei.

Mackie Traktion ist aber sehr selten in professionellen Studios zu finden. Die aktuelle Version von Traktion kam 2007 auf den Markt.

Weitere Informationen zu Traktion findet können unter *<http://www.mackie.com/>* gefunden werden.

### <span id="page-23-0"></span>**5.4. Sonstige Software**

Die Mp3s wurden alle mit dem Freeware Programm Max auf dem Apple Mac Book von Mp3 auf Wave und wieder zurück von Wave auf Mp3 konvertiert.

Weitere Informationen zu Max können unter *<http://sbooth.org/Max/>* gefunden werden.

# <span id="page-24-0"></span>**6. Der praktische Teil**

Die beiden letzten Punkte gaben eine Übersicht über die für die Aufnahme verwendete Hardware, die Software und den Raum. Das Ziel des praktischen Teils der Diplomarbeit war festzustellen, ob es hörbare Unterschiede zwischen der verwendeten Software beim Aufnehmen und Exportieren gibt.

Folgendes Equipment wurden für das Schlagzeug bei den Aufnahmen verwendet:

- Yamaha Beech Custom
- Zildijan 18 Zoll Becken

Folgendes Equipment wurden für die Gitarre bei den Aufnahmen verwendet:

- Fender Twin Reverb
- Marshall JMP MK2
- Marshall 1960 TV 4 \* 12 Gitarrenbox
- Gibson SG Standard
- Gibson SG Special

Folgende Instrumente wurden für den Bass bei den Aufnahmen verwendet:

- Gibson The Grabber,
- SWR Goliath III 4\*10 Bassbox
- Ampeg SVT3 Pro

Alle Instrumente waren im Proberaum bereits vorhanden und mussten nicht mehr extra aufgestellt werden.

### <span id="page-24-1"></span>**6.1. Mikrophone aufstellen**

Da die Soundkarte zu wenige Eingänge (vier Eingänge) hat, um den Anschluss aller benötigten Mikrophone zu ermöglichen, wurde als erstes das Schlagzeug mikrophoniert und aufgenommen. Die Mikrophone wurden laut Herstellerangaben auf sehr schweren und stabilen Mikrophonständern befestigt und korrekt mit Soundkarte und Mischpult verkabelt. Die Mikrophonabstände zum Instrument sind der Mikrophoncharakteristik laut Anleitung angepasst. Die Phantomspeisung wurde nur bei den dynamischen Mikrophonen eingeschaltet. Eine eingeschaltete Phantomspeisung kann aber keines von den verwendeten Mikrophonen zerstören.

Nachdem das Schlagzeug fertig aufgenommen worden ist, wurden alle Mikrophone wieder abgesteckt. Der Vorgang wurde dann auch mit der Gitarre und mit dem Bass wiederholt.

### <span id="page-25-0"></span>**6.2. Pegel bei Soundkarte und Mischpult einstellen**

Der Pegel der Soundkarte und des Mischpults wurden auf Maximallautstärke eingestellt. Dadurch kann beim späteren Abmischen eine möglichst gute Qualität erzielt werden. Bei den Becken wurde keine Maximallautstärke eingestellt. Hohe Frequenzen können dadurch richtig aufgenommen werden. Alle Einstellungen sind auf der Soundkarte, der Software der Soundkarte und auf dem Mischpult zu tätigen. Dadurch können die Bedingungen für alle drei Programme gleich bleiben.

### <span id="page-25-1"></span>**6.3. Probeaufnahmen mit Cubase und Nachstellen des Pegels**

Als erstes wurden die Probeaufnahmen mit Cubase getätigt. Die Probeaufnahmen hatten den Sinn, um die Lautstärken noch einmal anzugleichen und um so das Übersteuern zu verhindern. Einige Mikrophone waren durch anderes spielen oder auf Grund der Gesamtlautstärke mit den aktuellen Einstellungen viel zu laut und übersteuerten (Aufleuchten der gelben Lampe auf der Soundkarte und Anzeige in Cubase) dadurch. Es kann dabei immer ein sehr lautes für das menschliche Gehör unangenehmes Knacksen gehört werden. Dieser Vorgang wurde so lange wiederholt, bis kein Übersteuern auf der Aufnahme mehr zu hören war und kein Aufleuchten der gelben Lampe auf der Soundkarte zu sehen war.

### <span id="page-25-2"></span>**6.4. Das aufgenommene Material**

Das aufgenommene Material ist urheberrechtlich nicht geschützt. Das Schlagzeug spielt drei verschiedene Grooves (Half-, Normal- und Doubletime) zum Tempo 120. Die Gitarre spielt abwechselnd den ersten Teil abgedämpft und dann wieder den zweiten Teil offen (durchgeschlagen). Der gespielte

(Bare) Akkord ist ein A-Dur und verändert sich nicht. Es werden auf beiden Seiten unterschiedliche Gitarren und Verstärker verwendet. Der Bass spielt gerade und nicht abgedämpft das Tempo des Schlagzeuges mit.

Das Ziel des aufgenommenen Materials ist, ein möglichst breites Dynamik und Frequenzspektrum zu schaffen. Ungenaues Spielen und ideenreiche Lieder sind bei diesen Aufnahmen nicht gefragt. So könnten die Aufnahmen noch öfter wiederholt oder besser zusammen geschnitten werden. Das gesamte Material wurde in CD Qualität (Stereo, 44.1 kHz und 16 Bit) aufgenommen.

#### <span id="page-26-0"></span>**6.5. Beginn der Aufnahme mit Steinberg Cubase 4.1**

Das Programm Cubase ist sehr logisch aufgebaut. Alle Funktionen werden auf den erwarteten Stellen gefunden und sind selbsterklärend. Bei der Aufnahme gab es keine Probleme. Das Verbinden der Kanäle ist anfangs ein bisschen mühsam. Durch die Möglichkeit von der Speicherung von *Presets* (Voreinstellungen) muss dieser Arbeitsschritt auch nicht mehr so oft wiederholt werden. Dieser Vorgang hat bei den Aufnahmen am meisten Zeitaufwand benötigt.

Der Wechsel der internen Soundkarte auf die FireWire Soundkarte und zurück klappte problemlos und ganz ohne Abstürze. Die Einstellungen der Soundkarte wurden vom Programm sehr gut angenommen. Es gab nie Aussetzer (*Dropouts*) oder andere Störgeräusche zu hören.

Probleme gab es bei der Aufnahme oder während der Wiedergabe keine.

Die Ausgabe des aufgenommenen Stückes als Mp3s funktionierte nach dem Update auf 4.1 nicht mehr. Durch dieses Update benötigte das Programm auch noch mehr Rechenzeit für das Öffnen und Schließen von den Projekten. Vorteile konnten keine festgestellt werden. Der Projektaustausch klappte auch nicht mehr so problemlos zwischen den Versionen.

#### <span id="page-26-1"></span>**6.6. Beginn der Aufnahme mit Apple Logic Pro**

Da in Cubase vor der Aufnahme schon viel mehr Erfahrung vorhanden war, war der Umstieg von Cubase auf Logic Pro nicht so problemlos wie erwartet möglich. Funktionen befinden sich teilweise unter anderen Menüpunkten oder konnten nur durch langes Drücken erreicht werden. Kanaleinstellungen lassen sich dafür wesentlich flüssiger und einfacher als bei Cubase verstellen. Die Umstellung der Soundkarte war wieder genauso problemlos wie bei Cubase möglich. Eine Probeaufnahme für die Überprüfung der Einstellungen war aber auf jeden Fall notwendig. Es musste für die weiteren Aufnahmen nichts anders eingestellt werden.

Nach diesen Anfangsschwierigkeiten ging die Aufnahme wieder erfolgreich und genauso problemlos wie bei Cubase weiter. Die Aufnahmen und die dazugehörigen Einstellungen waren wieder sehr schnell fertig. Probleme gab es bei der Aufnahme oder während der Wiedergabe keine.

#### <span id="page-27-0"></span>**6.7. Beginn der Aufnahme mit Mackie Traktion**

Die Anzeige der Amplituden sieht nicht besonders schön und sehr pixelig aus. Es gibt kein Drop Down Menu, das für Einstellungen an gewohnter Stelle bei Mac OS X Programmen zu finden ist. Im Gegensatz zu Cubase und Logic Pro werden alle Einstellungen mit Tabs und Buttons vorgenommen. Die vielen Farben tragen nicht zur Übersichtlichkeit bei und der standardmäßig eingestellte Hilfetexte (siehe [Abbildung 6\)](#page-28-1) versperrt oft die komplette Sicht auf das Projekt und Programm.

Die Amplituden werden bei der Aufnahme in Traktion nicht in Echtzeit angezeigt. Das kann am Anfang zu ein bisschen zu Verwirrung sorgen. Nachdem während der Aufnahme nicht gesehen wird, ob bei alle Spuren Ton aufgenommen wird, kann dass den Tontechniker während der Aufnahme sehr verunsichern (Gefahr von nicht aufgenommenen Spuren ist sehr hoch). Diese Tatsache besteht auch wenn der Tontechniker das Programm gewohnt ist.

Die Beschriftung der einzelnen Tracks ist sehr umständlich gelöst und schnelle Änderungen sind nicht möglich. Die Steuerung der Tracks ist für jeden Mac OS X User sehr ärgerlich und ungewohnt, da das runter scrollen nur eine Vergrößerung der Amplitude bringt. Mixer hat Traktion keinen. Die Kanaleinstellungen erfolgten ähnlich gut wie bei Logik Pro. Effekte werden im Gegensatz zu den anderen Programmen mittels "Drag and Drop" hinzugefügt. Diese Herausforderungen waren anders als bei Logic Pro, aber auch diese waren bald überwunden.

Die Aufnahmen konnten in gewohnter Geschwindigkeit fortschreiten und auch bei Traktion konnten bei der Aufnahme oder Wiedergabe der Audiodateien keine Probleme festgestellt werden.

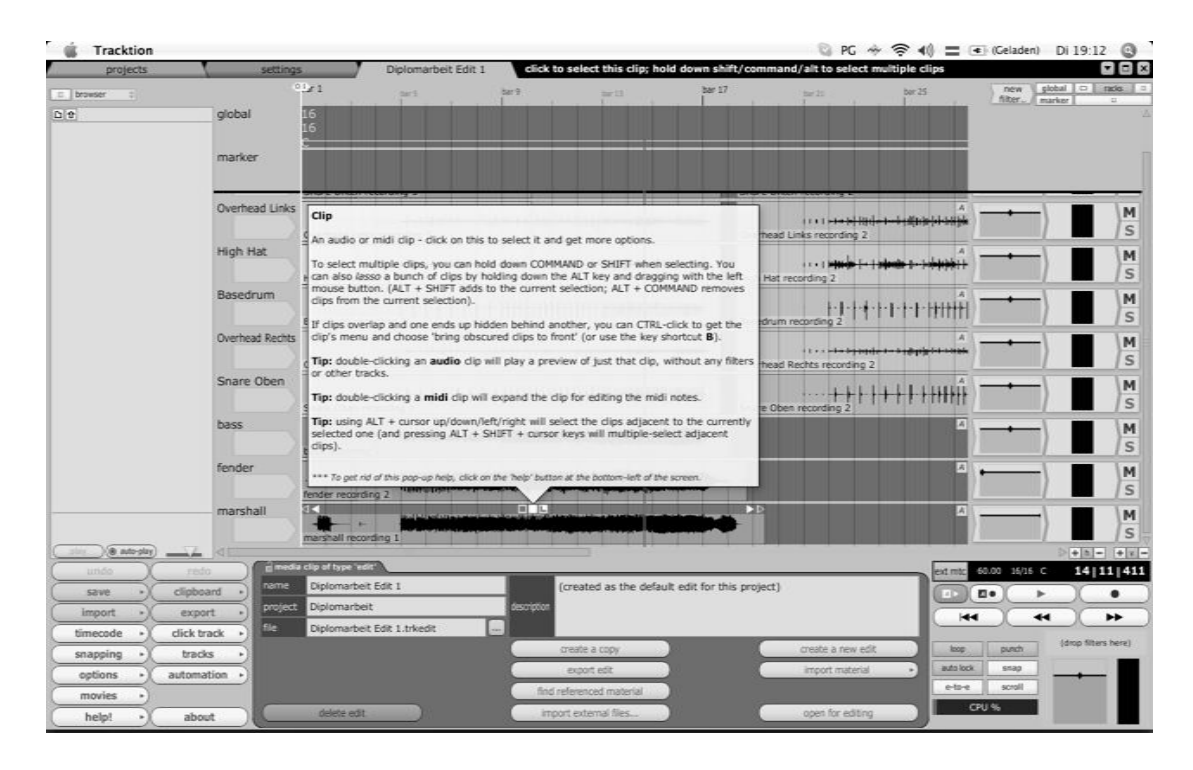

<span id="page-28-1"></span>**Abbildung 6 : Traktion Tool Text**

### <span id="page-28-0"></span>**6.8. Abmischen mit Steinberg Cubase 4**

Mit Cubase wurde als erstes alles eingestellt und kontrolliert. Es muss darauf geachtet werden, dass im digitalen Mixer des Programms kein Signal übersteuert (= clippt). Das Signal übersteuert, wenn bei der Anzeige ein positiver Wert erscheint oder die Anzeige rot aufleuchtet. Die Werte wurden dann niedergeschrieben, um sie auch für die anderen Programme auch zu verwenden. Nachdem nichts mehr übersteuerte wurden die Positionen laut [Tabelle 3](#page-31-2) eingestellt. Die Gitarren wurden für das Endprodukt deutlich leiser eingestellt. Die Endversion des Liedes war danach fertig. Die Datei wurde dann aus Cubase in ein paar Sekunden exportiert (siehe "FinalCubase.wav").

Das Abmischen war in Cubase problemlos möglich.

### <span id="page-29-0"></span>**6.9. Abmischen mit Logik Pro**

Dank der Erfahrungen beim Aufnehmen der Instrumente, war das Abmischen dieser keine Herausforderung mehr. Obwohl das Projekt bei Verwendung von anderen Programmen in Logik Pro immer wieder geschlossen worden ist, hat es sich bei Programmneustart wieder neu geöffnet. Die Werte wurden die gleichen wie bei Cubase eingestellt. Das Exportieren hat zirka genauso lange gedauert wie bei Cubase (siehe "FinalLogic.wav").

Das Abmischen war in Logik Pro problemlos möglich.

### <span id="page-29-1"></span>**6.10. Abmischen mit Mackie Traktion**

Da in Mackie Traktion kein Softwaremixer vorhanden ist, war das Mischen sehr viel umständlicher als mit den anderen Programmen. Ohne diesen ist es nicht sehr komfortabel und einfach mehrere Einstellungen auf einmal zu verändern. Bei den Werten wurden genau dieselben, wie bei den vorherigen Programmen gewählt.

Eine sehr praktische Funktion ist, dass einzelne Kanäle mit einem Doppelklick auf Solo gestellt werden können. Der Panregler braucht unnötig viel Platz am Bildschirm und versperrt nur unnötig viel Sicht auf das Projekt. Das Fenster auf der linken Seite nimmt sehr viel Platz weg, der besser und übersichtlicher genutzt werden könnte. So wirkt der tatsächliche Arbeitsbereich in der Praxis sehr klein. Es gab keine Probleme und die Umstellung auf das Programm und das Abmischen verlief ähnlich wie beim Aufnehmen. Das Exportieren dauerte auch wieder genauso kurz wie bei den anderen beiden Programmen (siehe Datei "FinalTracktion.wav").

Das Abmischen war in Traktion problemlos möglich.

### <span id="page-29-2"></span>**6.11. Abmischen mit Steinberg Cubase 4.1 und SPL Mixdream in Studio**

Um einen Vergleich mit externen analogen Geräten zu ermöglichen, wurde in einem professionellen Studio in Wien das Stück mit Cubase und einem analogen Summierer (Hardware, Funktion eines Mischpults ohne Lautstärkenregler) exportiert. Es wurden dabei wieder keine Lautstärken und Positionen geändert. Der ganze Vorgang lief im Studio auf einem Windows Personal Computer und Steinberg Cubase 4.1 mit ganz anderer Hardware als bei den anderen drei Aufnahmen. Zusätzliche Spuren wurden nicht aufgenommen. Es soll hiermit festgestellt werden, ob Unterschiede mit dem aus Cubase exportierten Wave hörbar oder erkennbar sind.

Im Unterschied zu den drei Softwaresequenzern dauerte hier das Exportieren genauso lange wieder die maximale Länge der Tracks ist (siehe Datei "FinalCubaseMixdream.wav").

Weitere Informationen zu SPL Mixdream können unter der Homepage *<http://www.soundperformancelab.com/>* gefunden werden.

#### <span id="page-30-0"></span>**6.12. Gleiche Länge**

Nachdem alle Aufnahmen die gleichen Lautstärken und Positionen hatten, wurden sie auf gleiche Länge und gleiche Anfangs- und Endpunkte geschnitten. Um ein Kacken zu verhindern wurde am Anfang und am Ende des Tracks ein Fade In und ein Fade Out eingefügt. Für den Vergleich der verschiedenen Qualitäten wurde mit dem Programm MAX die Dateien in die üblichen MP3 Formate (360, 256, 192, 160, 128, 64, 48 und 32) gewandelt und danach wieder zurück zu dem Ursprungsformat Wave.

### <span id="page-30-1"></span>**6.13. Vergleich der Qualitäten**

Da die drei Dateien der verschiedenen Programme nicht denselben Phasenverlauf besitzen und es sich um andere Aufnahmen handelt ist der direkte Vergleich nicht oder nur sehr schwer möglich. Wenn die Dateien gleichzeitig abgespielt werden, klingt die Aufnahme nach einer Fabrikhalle in der sehr viele Schlagzeuge, Gitarren und Bässe gleichzeitig gespielt werden (siehe Datei "FinalCubaseTracktionLogic.wav"). Bei den anderen Dateien konnten schon Vergleiche erstellt werden.

# <span id="page-31-0"></span>**7. Fazit des praktischen Teil**

Die Positionen der Instrumente auf den Aufnahmen wurden bei allen drei Programmen sowie in [Tabelle 3](#page-31-2) beschrieben aufgeteilt. Die fertige Nummer wird ohne hinzufügen von Effekten und Lautstärke aus dem Programm als Wave 24 Bit Stereo mit einer Sample Rate von 44.1 kHz exportiert und danach als Datei auf die beiliegende CD gebrannt. Phasen wurden dabei keine umgedreht. Die Qualität kann durch die Verwendung von mehr Equipment und mehr Zeit für die Aufnahme verbessert werden. Da es sich um drei verschiedene Aufnahmen handelt, können diese leider nicht einfach eins zu eins verglichen werden und so sollte mit einem Take und drei PCs mit drei Soundkarten die Aufnahmen nochmals wiederholt werden. Für den praktischen Teil der Diplomarbeit war das Aufgrund von zu wenig Budget für Hardware und zu wenig Platz im Raum nicht möglich.

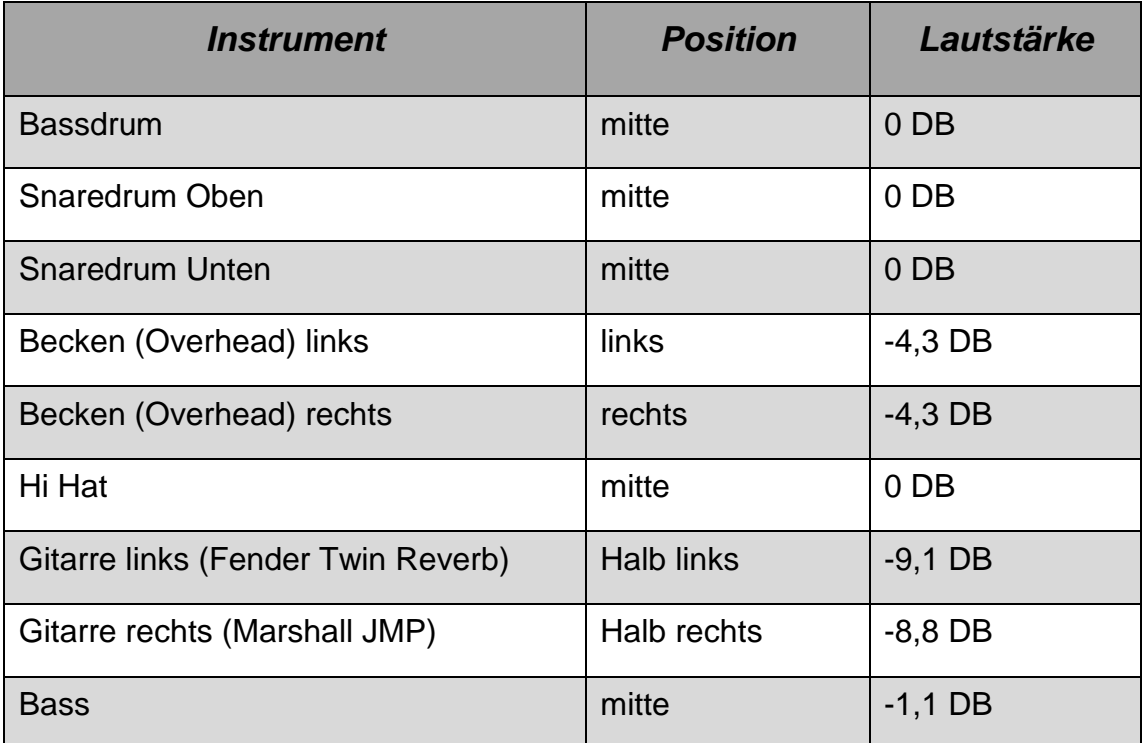

<span id="page-31-2"></span>**Tabelle 3 : Panorama und Lautstärker der Aufnahme**

### <span id="page-31-1"></span>**7.1. Qualität nicht zu vergleichen mit professionellen Tonstudio**

Aufgrund des Raumes und des vorhandenen Equipments konnten keine Aufnahmequalitäten wie in professionellen Studios erzielt werden. Da das Stück weder abgemischt noch gemastert wurde, hört es sich sehr nach unprofessionellen Proberaumaufnahmen an. Durch gezieltes Einsetzen von Effekten kann noch ein sehr viel besseres Ergebnisse aus der Aufnahme erzielt und diese so optimiert werden.

In der Datei (siehe "FinalCubaseversusCubaseMixdream.wav") wurden die Aufnahmen mit Cubase von den Aufnahmen mit dem analogen Summierer abgezogen. Nach diesem Versuch wird klar wie wichtig analoge Geräte in modernen Tonstudios noch sind und wo die klanglichen Unterschiede liegen. Um den Unterschied zu hören reichen die im Notebook eingebauten Lautsprecher aus.

#### <span id="page-32-0"></span>**7.2. Nachrüsten der Festplatte**

Die Festplatte hat für das praktische Beispiel ausgereicht. Falls größere Produktionen geplant sind, kann der Platz bald nicht mehr ausreichen. Ob dafür die Verwendung einer FireWire- oder USB-Festplatten geeignet ist, wurde beim praktischen Teil nicht untersucht. 5.400 Umdrehungen pro Minute haben für die gleichzeitige Aufnahme von sechs Spuren und für die Wiedergabe von neun Spuren ohne Aussetzer ausgereicht. Es waren noch weitere Ressourcen vorhanden. Bei genügend Budget und großen Studios mit eigenen Serverräumen zahlen sich RAID Systeme für ein schnelleres (höhere Zugriffsraten auf die Festplatte von allen Personal Computer) und sichereres (automatische Backups in regelmäßigen Abständen) Arbeiten aus.

#### <span id="page-32-1"></span>**7.3. Umstieg der Programme**

Der Umstieg bei den Programmen hat sich aufgrund der unterschiedlichen User Interfaces als sehr problematisch und ineffizient erwiesen. Für den Dauerbetrieb ist die Verwendung von maximal zwei professionellen Programmen von Vorteil.

Es muss genau überprüft und kontrolliert werden, welche Funktionen besonders benötigt werden und für welche Aufgaben das jeweilige Programm konzipiert und dadurch besser geeignet ist.

### <span id="page-33-0"></span>**7.4. Konzepte der Steuerung sind sehr ähnlich**

Die Konzepte der Oberflächen der Programme waren bei Cubase und Logik sehr ähnlich. Leider war die Verwendung aller drei Programme zu kurz, um konkrete Aussagen treffen zu können welches User Interface für den Echtbetrieb besonders gut geeignet ist und aus welchen Gründen welche Oberfläche nicht so praktisch im Betrieb ist.

#### <span id="page-33-1"></span>**7.5. Rechenleistung des Apple Mac Books**

Die Rechenleistung des Mac Books mit 1,83 GHz war sowohl bei den Aufnahmen, als auch bei den Wiedergaben immer ausreichend. Es gab keine Aussetzer bei den Aufnahmen und das Exportieren der Waves dauerte auch immer deutlich kürzer als die Gesamtlänge des Stückes.

Nachdem eine Version mit Effekten in Logic Pro produziert wurde, konnten die Grenzen des Mac Books sehr schnell festgestellt werden. So hat Logic Pro beim Hinzufügen von ein paar Effekten eine Fehlermeldung angezeigt und keine Wiedergabe des Projektes mehr gestattet.

Die beiden anderen Softwaresequenzer hatten diese Eigenheiten nicht und eine Wiedergabe war immer möglich.

#### <span id="page-33-2"></span>**7.6. Verlust der Soundkarte im Sequenzer**

Es war nicht möglich die drei Programme gleichzeitig zu verwenden. Es benötigte immer ein Programm die Soundkarte exklusiv. Auch andere Programme (z.B. Skype) konnten am Mac Book nicht mehr auf die Soundkarte zugreifen. So musste bei den Aufnahmen immer jedes Programm zuerst geschlossen werden, um mit den Aufnahmen für das nächste Programm zu beginnen. Durch das viele klicken benötigte die Aufnahme sehr viel mehr Zeit.

#### <span id="page-33-3"></span>**7.7. USB-Dongle für Cubase**

Der USB-Dongle für Cubase war sehr umständlich in Kombination mit einem Notebook in einem portablen Studio. So musste dieser immer wieder herausgenommen werden und konnte dadurch sehr schnell verloren gehen. Aufnahmen und Wiedergabe sind ohne den USB-Dongle nicht möglich.

Zusätzlich war noch während den Aufnahmen die Gefahr des unabsichtlichen Aussteckens und Beschädigung der Hardware ständig vorhanden. In gewohnter Studioumgebung sollte diese Tatsache aber keine große Rolle spielen, da der Stand Personal Computer immer am selben Platz stehen bleibt und der USB Anschluss sich bei den meisten Personal Computer auf der Rückseite befindet.

### <span id="page-34-0"></span>**7.8. Unterschiedliche Anfänge der Mp3s**

Das Programm Max hat bei den unterschiedlichen Qualitäten immer andere Anfangspunkte selbständig gewählt. Wie die Mp3s mit den Waves gleichzeitig abgespielt worden sind, wurde immer eine andere Spur mit anderer Qualität als ein kurzes Delay gehört (siehe Datei "FinalCubaseWavmit320MP3ZeitgleichDelay.wav"). Für die Phasenauslöschung wurden die Startpunkte dann händisch nachgerückt. Die Aufnahmen konnten dadurch nicht ganz genau parallel laufen.

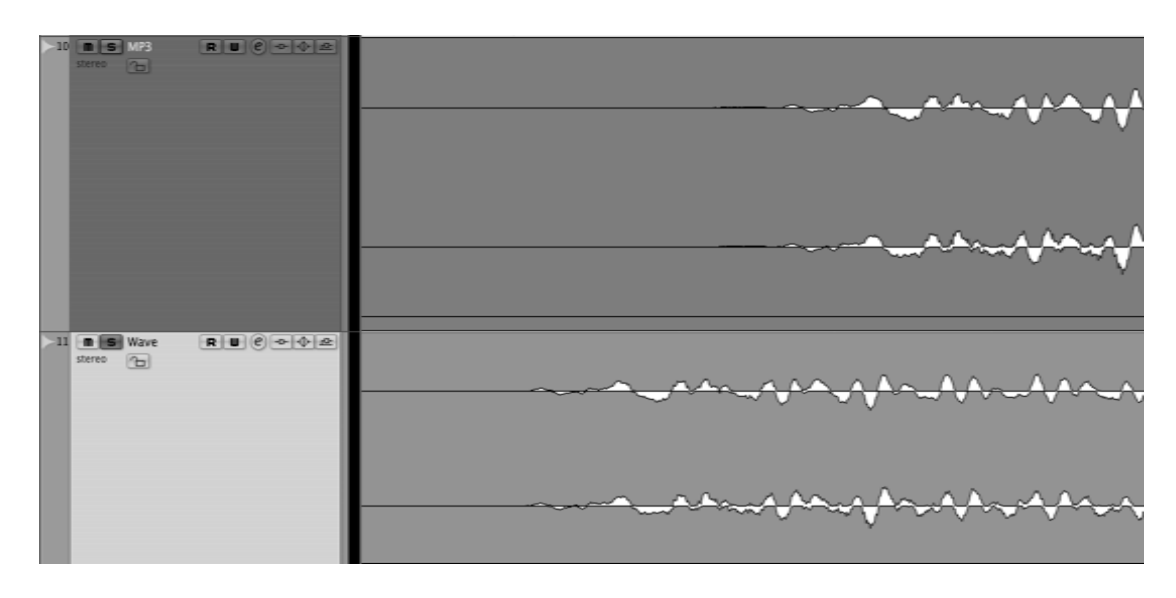

#### <span id="page-34-2"></span>**Abbildung 7 : Unterschiedliche Anfänge Mp3 und Wave**

[Abbildung 7](#page-34-2) zeigt die Unterschiendliche Anfänge von den Mp3- und Wave Dateien. Eine Anpassung der Startpunkte durch das Programm Max war nicht möglich.

# <span id="page-34-1"></span>**7.9. Unterschiedliche Lautstärken**

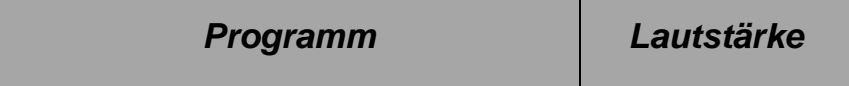

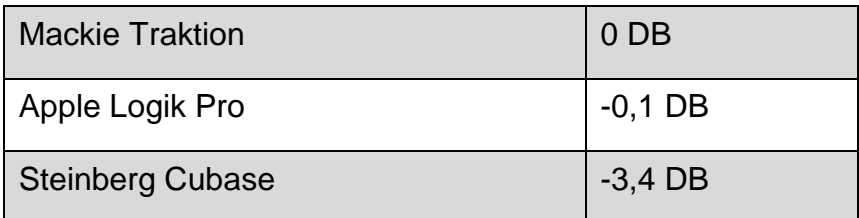

<span id="page-35-3"></span>**Tabelle 4 : Unterschiedliche Lautstärken**

Die Gesamtlautstärke (siehe [Tabelle 4\)](#page-35-3) der Ausgabedateien von allen drei Programmen war trotz gleicher Einstellungen unterschiedlich. Traktion schlug bis 0 DB aus. Logik Pro schlug als zweites mit -0,1 DB aus. Cubase war die leiseste Software und hatte einen Maximalausschlag von -3,4 DB. Woher die doch deutlichen Unterschiede kamen konnte nicht festgestellt werden.

### <span id="page-35-0"></span>**7.10. Verwendung der Mac OS X Dateien auf einem Windows XP PC**

Das professionelle Studio benutzt einen Windows Stand Personal Computer mit Steinberg Cubase 4.1. Die Dateien wurden mit Mac OS X aufgenommen und mit einem USB-Stick auf den Windows XP Personal Computer kopiert. Cubase konnte unter Windows XP ohne Probleme die Dateien öffnen, bearbeiten und nach dem Exportieren speichern. Die Änderungen konnten auch am Mac Book mit Mac OS X ganz normal geöffnet und wieder weiter bearbeitet werden.

# <span id="page-35-1"></span>**7.11. Störgeräusche von Lüftung**

Falls die Lüftung des Notebooks bei der Aufnahme zu laut wurde, wurde gewartet bis das Notebook wieder weniger rechnen musste. Dadurch wurde das Notebook wieder leiser. Weder die Belüftungsanlage noch das Notebook sind störend auf den Aufnahmen zu hören. Diese Störgeräusche sind also nicht im Frequenzbereich der Mikrophone gelegen oder waren für eine Aufnahme zu leise.

### <span id="page-35-2"></span>**7.12. Unterschiedliche Amplituden**

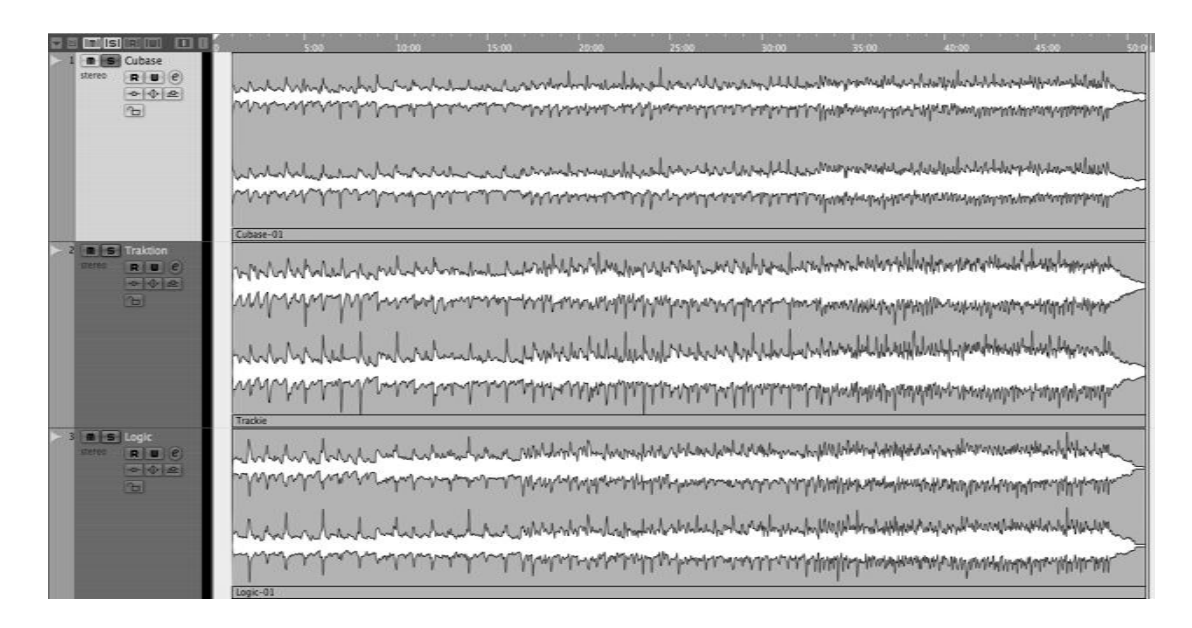

**Abbildung 8 : Amplituden**

<span id="page-36-2"></span>Die Amplituden sehen deutlich anders aus. Bei der Spur (erste von oben) in Cubase ist in der [Abbildung 8](#page-36-2) gleich der Lautstärkeunterschied (Höheres Ausschalgen der Amplitude) erkennbar. Es ist nicht möglich festzustellen ob, dass am aufgenommenen Material oder am Programm liegt.

### <span id="page-36-0"></span>**7.13. Unterschied zwischen dem Mp3 und dem hochgerechnetem Wave**

Als nächstes wurde ein Mp3 zu einem Wave konvertiert und wieder zurück zu einem Mp3 konvertiert.

Es gibt keinen Qualitätsunterschied zwischen einem Mp3 mit 192 KB/sec und dem wieder zurück und hochgerechnetem Wave. Die Phasen löschen sich komplett aus und daraus resultiert Stille.

### <span id="page-36-1"></span>**7.14. Hörbare Unterschiede**

Alle drei Dateien klingen unterschiedlich. Es kann nicht gesagt werden, welches Wave besser oder schlechter klingt. So kann kein Programm für bestimmte Anwendungen empfohlen werden und die Auswahl kann so dem Geschmack des Tontechnikers überlassen werden.

Die Datei mit dem analogen Summierer klingt am besten und unterscheidet sich von den anderen Aufnahmen. Die Verbesserungen könnten dabei an den Rechenfehlern und Ungenauigkeiten des PCs liegen. Eventuell hat der analoge Summierer noch Effekte hinzugefügt. Das Ergebnis der Phasenauslöschung zwischen Cubase und dem Cubase mit SPL Mixdream ist in der Datei (siehe "FinalCubaseversusCubaseMixdream.wav") zu hören.

#### <span id="page-37-0"></span>**7.15. Fazit Cubase und Logik**

Bei beiden Programmen kann festgestellt werden, dass sehr viel Zeit in die Planung und Entwicklung der Software investiert worden ist. Es soll dadurch jedem Tonstudio ein Arbeitsplatz für das optimale Arbeiten ermöglicht werden. Die Einarbeitungszeit ist bei beiden Programmen im Gegensatz zu Traktion ein bisschen höher, dafür ist alles für den Dauerbetrieb perfekt angeordnet.

Kleinigkeiten wie zum Beispiel der Clicktrack funktionieren aber bei beiden Programmen auf andere Weisen. Bei Cubase war das Einstellen der Kanäle nicht so einfach wie erwartet und auch viel komplizierter gelöst als bei Traktion oder Logic Pro.

#### <span id="page-37-1"></span>**7.16. Fazit Traktion**

Das Programm Traktion ist nicht für professionelle Studios gedacht und konzipiert worden. Es ist ein sehr guter Einstieg für erste Probeaufnahmen in Proberäumen oder für das experimentieren zu Hause an Songideen. Es muss dafür nicht zu viel Geld ausgeben zu müssen. Das Bedienkonzept ist sehr schnell erlernbar, für den Dauerbetrieb aber unpraktisch.

### <span id="page-37-2"></span>**7.17. Fazit Cubase, Traktion und Logik**

Kein Programm besitzt auffällige Softwarebugs, die das Arbeiten unnötig erschweren. Die Bedienung ist überall sehr gut und sauber gelöst. Für jede Situation und Preisregion kann so sehr gute Studiosoftware gefunden werden.

# <span id="page-38-0"></span>**8. Aktuelle Anwendungen für die Verteilung**

Momentan gibt es nicht viele Anwendungen, die eine Verteilungen vorgesehen haben oder ermöglichen. Die nächsten Punkte erläutern diese und geben einen kurzen Überblick.

### <span id="page-38-1"></span>**8.1. Verteilung der Rechenlast**

Einige Effekte und Sequenzer wie Apple Logik Pro bieten an Rechenleistung der Hostapplikation zu übernehmen oder zu unterstützen. Es gibt dabei die Möglichkeit Rechnerverbünde zu erstellen oder externe Rechenhilfen (z.B. über USB-Schnittstelle) einzubinden.

Rechnerverbünde werden im Gegensatz zu 3D Animationsstudios in kaum Tonstudios benutzt, da die Rechenleistung von High End Rechnern (z.B. Apple Mac Pro) auch für große Produktionen ohne zusätzlichen Hilfen ausreicht. Durch die Störgeräusche der Rechner der Rechnerverbünde wird ein zusätzlicher Serverraum notwendig und die Wartung und Erweiterung dadurch unnötig erschwert.

### <span id="page-38-2"></span>**8.2. Zusammenschluss von mehreren Soundkarten**

Bei fast allen professionellen Soundkarten ist ein Zusammenschluss von mehreren Soundkarten möglich. Bei der im Test verwendeten RME Fireface 800 können bis zu drei Soundkarten parallel genutzt werden. Es kann auf bis zu 28 Ausgänge und 28 Eingänge gleichzeitig aufgenommen und wiedergeben werden. So ist es auch mit dieser Soundkarte und einem FireWire 800 Anschluss möglich alle Instrumente von Livekonzerten aufzunehmen oder auch zusätzlich Spuren live abzuspielen.

Bei der Verwendung von FireWire 400 Anschlüssen und mehreren Soundkarten wird die erreichbare Aufnahmequalität aufgrund der fehlenden Bandbreite von FireWire 400 entsprechend reduziert.

#### <span id="page-38-3"></span>**8.3. Riffworld in Riffworks**

Riffworks ist ein für Gitarristen ausgelegter Softwaresequenzer der als Computernotizblock sehr gut eignet ist. Er ist nicht für Gitarrenanfänger geeignet, da die einzelnen Blöcke sehr genau gespielt werden müssen. Nur so kann ein gutes Ergebnis der einzelnen Teile und der kompletten Datei gewährleisten werden.

Riffworks bietet aufgrund von qualitativ schlechter Hardwareemulationen nur sehr schlechte Gitarren- und Basssound. Schlagzeugspuren können für sehr viel Geld gekauft werden und dadurch kann das Programm beliebig erweitert werden. Auch die Schlagzeugspuren sind sehr eingeschränkt nutzbar und nur sehr schwer bis gar nicht erweiterbar. Eine Programmierfunktion wie bei allen anderen Sequenzern ist nicht vorhanden und kann dadurch auch nicht benutzt werden. Dies erschwert die Benutzung für viele Anwender, die viele Ideen für Lieder haben.

Das Programm bietet mit diesen Funktionen auch die Möglichkeit eigene Lieder oder auch nur Liederideen im Rifflinknetzwerk (online music collaboration community) online zustellen und zu veröffentlichen. So kann jeder an den diversen Liedern Gitarren- und Bassteile selbst dazu spielen. Die Lieder können später wieder online gestellt werden und wieder weiterverarbeitet werden. So entsteht ein neuer kreativer Weg Lieder zu komponieren. Die Nutzung von Riffworld ist nicht kostenlos.

Weitere Informationen können unter *<http://www.sonomawireworks.com/>* gefunden werden.

# <span id="page-40-0"></span>**9. Der verteilte Sequenzer**

Der verteilte Softwaresequenzer soll das Arbeiten an Audioaufnahmen in einem verteilten System für die verschiedenen Benutzergruppen ermöglichen oder vereinfachen. Dieser Sequenzer soll alle Funktionen für das Aufnehmen, Bearbeitung und Wiedergabe für die komplette Musikproduktion beinhalten. Die Funktionen sollen dann mit möglichst wenig Zeit- und Geldaufwand an jedem Ort für jeden Benutzer zugänglich sein.

Die Benutzergruppen ermöglichen jedem Anwender die Arbeit auf dem System mit ihren dazugehörigen Funktionen. Die Funktionen sollen an beliebigen Orten und zu jeder Zeit ausführbar sein.

<span id="page-40-1"></span>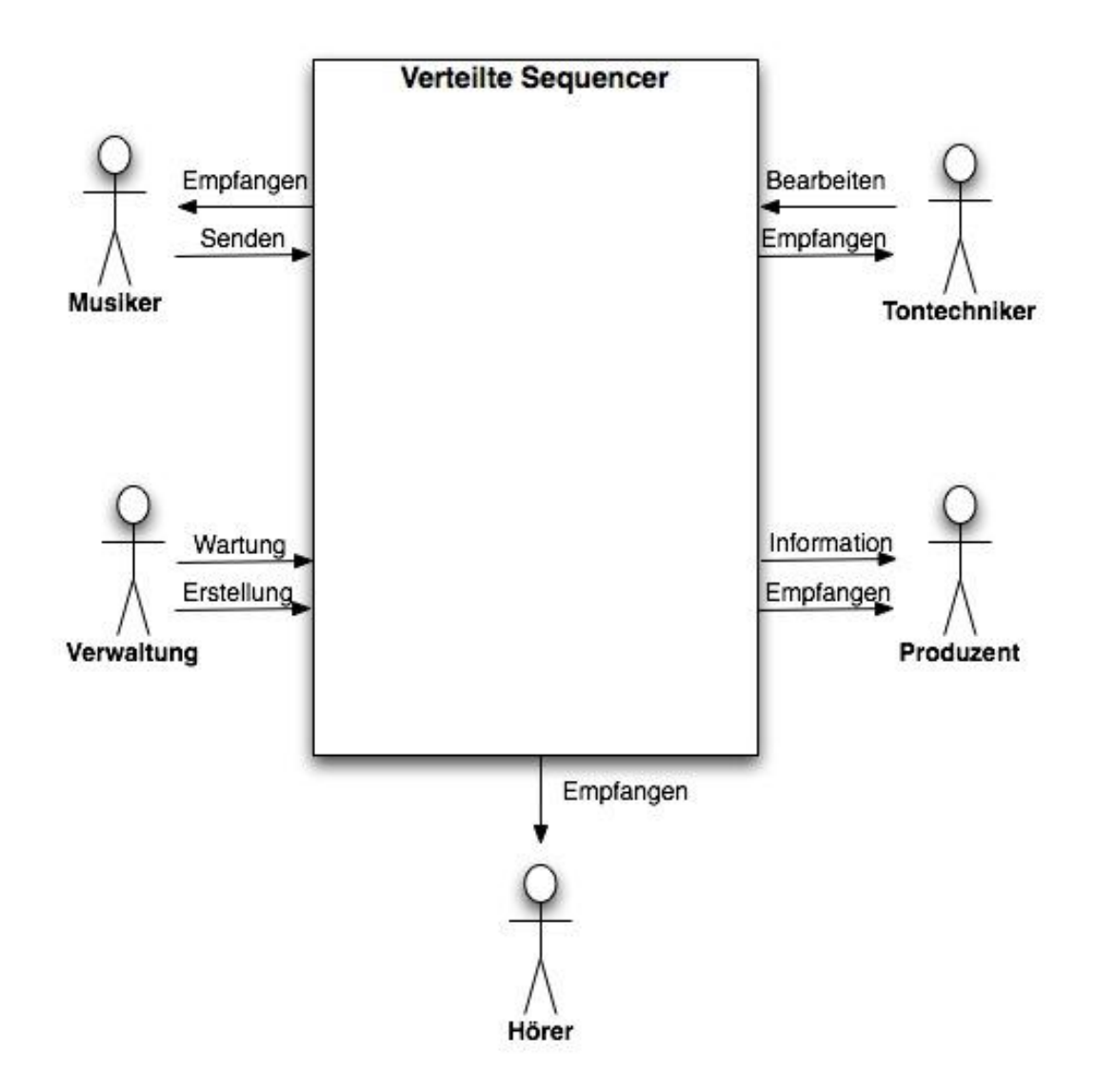

[Abbildung 9](#page-40-1) zeigt die verschiedenen Benutzergruppen. Es gibt dabei Musiker, Tontechniker, Produzent, Hörer und Verwaltung. Zusätzlich werden noch die Funktionen angezeigt, die jede Benutzergruppe für eine erfolgreiche Nutzung des Sequenzers benötigt.

Funktionen sind zum Beispiel das Empfangen von Musik für eine Wiedergabe, Informationen über das gespeicherte Projekt oder die Möglichkeit der Bearbeitung oder Verwaltung.

### <span id="page-41-0"></span>**9.1. Zentrale Datenspeicherung**

Die Datenspeicherung muss an einem zentralen Ort erfolgen. Alle Akteure müssen jederzeit auf dieselben aktuellen Daten zugreifen können und diese Daten auch weiterverarbeiten können. Um während der Arbeit das System vor Datenverlust zu schützen sollen die Server an einem eigenen feuergeschützten Serverraum mit speziellen Zutrittskontrollen liegen.

Durch geeignete Backups soll der aktuelle Datenbestand immer gesichert sein und alte Projekte können auch jederzeit wieder hergestellt werden. Die Verwendung von RAID Systeme ermöglicht noch mehr Sicherheit für die gesamte Anwendung. Falls das ganze System redundant ausgelegt ist, kann bei Serverabsturz auf den anderen Server ausgewichen werden. Der Benutzer soll davon nichts merken und so ist die Bearbeitung des Projektes ohne Einschränkungen für den Benutzer jederzeit möglich.

### <span id="page-41-1"></span>**9.2. Erweiterte MVC Architektur**

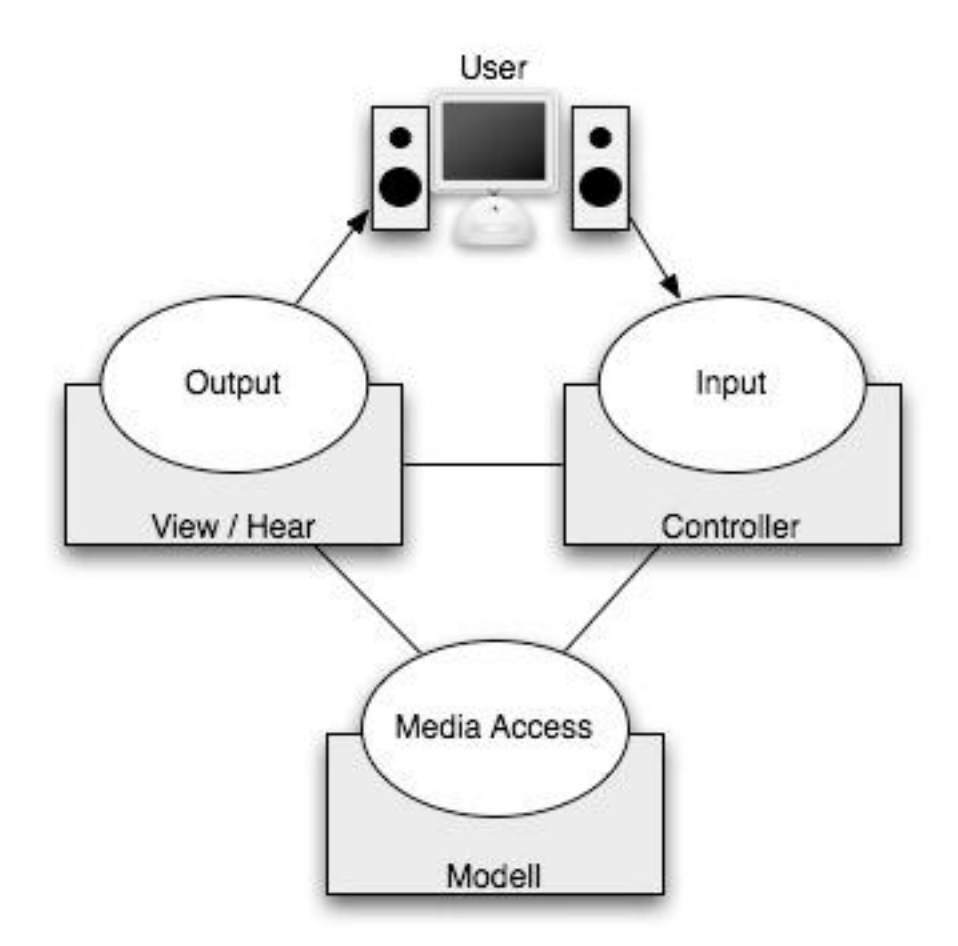

<span id="page-42-0"></span>**Abbildung 10 : Model View Controller** 

Als Softwarearchitektur wird MVC verwendet. Die Architektur wird um den Faktor Hören erweitert. Die Datenspeicherung erfolgt zentral nur in Media Access Schichte. Die Controllerschichte kümmert sich um die Bearbeitung des Projektes. Die View- bzw. Hearschichte zeigt und spielt die Aufnahme des Projektes ab.

[Abbildung 10](#page-42-0) zeigt ein Diagramm, wie die Softwarearchitektur mit Model View Controller umgesetzt wird.

Der Personal Computer des Users benötigt nur eine Hardwareerweiterung um die Aufnahmen zu hören und die aufgenommenen Signale an den Server zu senden. Das Programm braucht sonst keine Logik, da alles vom Controller am Server verarbeitet wird. Für die Aufnahme wird neben notwendigem Studioequipment, wie Instrumente ein nur noch sehr leiser Personal Computer mit sehr guter Soundkarte benötigt. Die Kosten des Personal Computers müssen nicht sehr hoch sein. Die Erweiterung des Systems ist nur durch Administratoren am Server möglich.

### <span id="page-43-0"></span>**9.3. Einsatzgebiet**

Das Einsatzgebiet des verteilten Sequenzers ist jedes professionelle Tonstudio, das Musik und Sprache aufnimmt und bearbeitet. Als Tonstudios sind einzelne Studios, wie auch Studiokomplexe gemeint, die auch örtlich voneinander getrennt sein können. Das Ziel ist die Flexibilität und die Qualität der Bearbeitung zu erhöhen und das Arbeiten für alle Beteiligten zu vereinfachen.

# Verteilte Sequencer Projekt X **Projekt Y Stück A** Stück A Stück B Stück B Stück C

### <span id="page-43-1"></span>**9.4. Unterteilung der Projektstruktur**

<span id="page-43-2"></span>**Abbildung 11 : Projektstruktur**

Der verteilte Sequenzer kann aus beliebig vielen Projekten bestehen. Ein Projekt kann als ein Auftrag (z.B.: komplettes Album) gesehen werden in dem beliebig viele Musikstücke gespeichert werden können. Musikstücke sind so den Projekten sehr leicht zu teilbar.

[Abbildung 11](#page-43-2) zeigt, wie die Projekte und Stücke in einem System mit einem verteilten Sequenzer organisiert sein könnten.

#### <span id="page-44-0"></span>**9.5. Verteilung im Intranet**

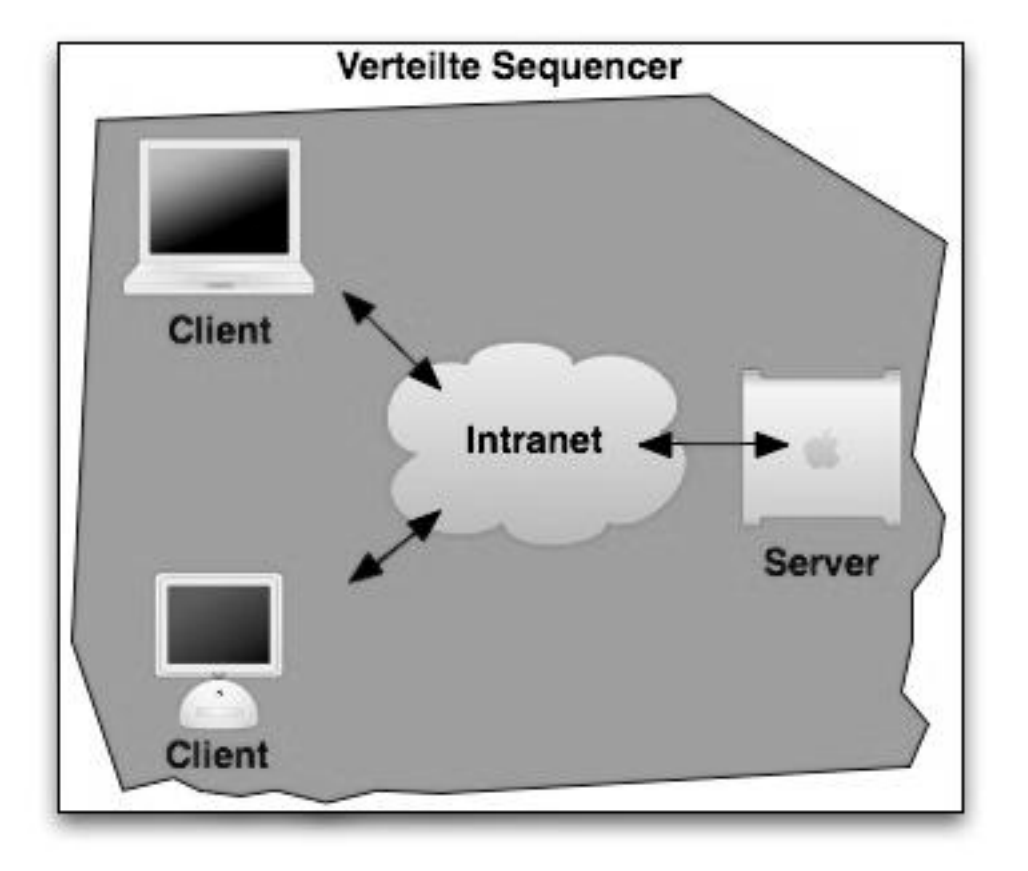

<span id="page-44-1"></span>**Abbildung 12 : Verteilung im Intranet**

Die erste Möglichkeit der Verteilung ist die Verteilung über das lokale Intranet in einem Tonstudio. Es muss ein zentraler Serverraum vorhanden sein in dem die gesamte Infrastruktur des Systems aufgebaut wird. Es können dadurch beliebig viele Clients aus dem internen Netzwerk auf den Server zugreifen. Durch moderne Netzwerkkarten mit Netzwerkkabel ist ausreichend Performance vorhanden, um sehr gute Audioqualität im Intranet zu versenden und zu empfangen.

Von außen soll in diesem Szenario kein Zugriff auf den Server möglich sein. Es handelt sich bei der Verteilung um ein vollständig autonomes System im lokalen Intranet.

[Abbildung 12](#page-44-1) zeigt grafisch, wie die Verteilung über das Intranet in einem Tonstudio möglich ist.

#### <span id="page-45-0"></span>**9.6. Verteilung im Internet**

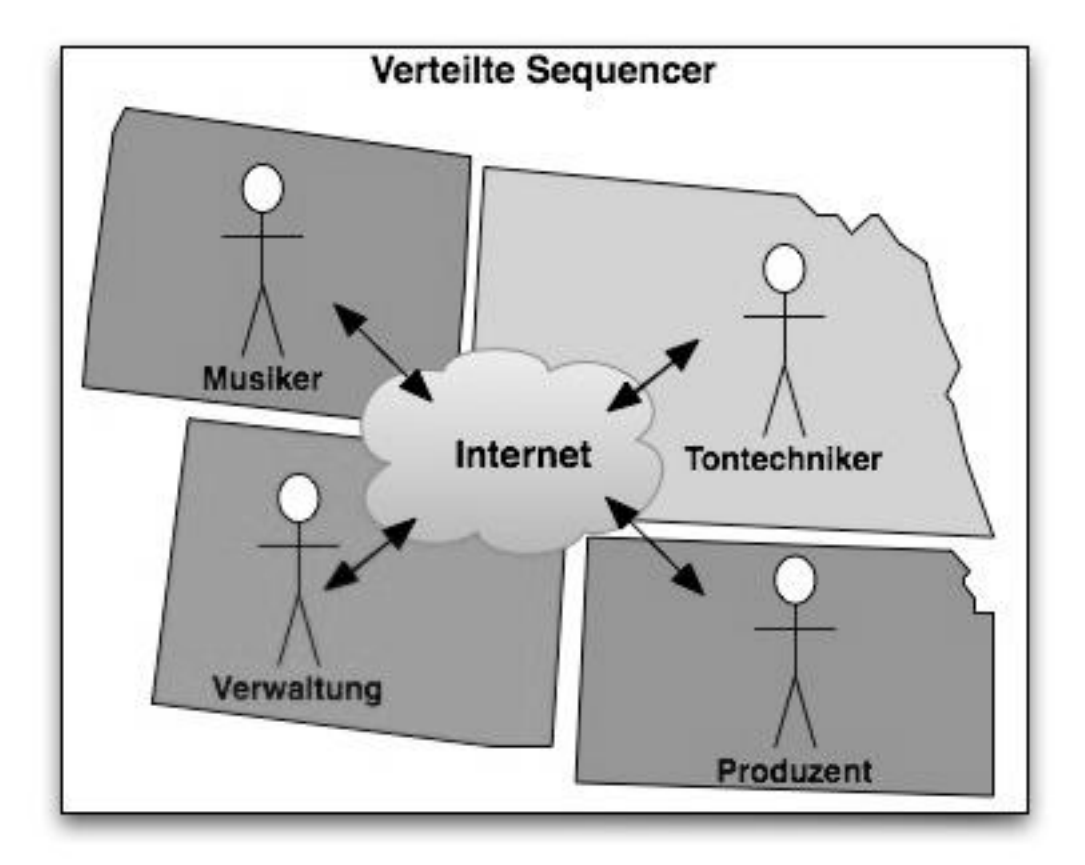

<span id="page-45-1"></span>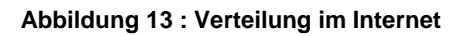

Die zweite Möglichkeit der Verteilung ist die Verteilung über das Internet. Das System entspricht mit einigen Erweiterungen dem System mit der Verteilung im Intranet.

Jeder Benutzer kann an beliebigen Plätzen der Welt mit genügend Bandbreite und Internetanschluss ohne Abhängigkeit von den anderen seine Tätigkeiten erfüllen. Kein Benutzer ist so wieder an Zeit oder Ort gebunden. Dadurch muss mehr Zeit in die Wartung des Systems investiert werden. Besonders wichtig ist dabei die Benutzerverwaltung. Es könnten unnötige Stillstände durch fehlende Benutzerzugänge herbeigeführt werden. Die Datensicherheit spielt nun eine noch viel größere Rolle und nur diese gewährleistet ein normales Arbeiten.

Der Sequenzer muss vor Hackerattacken und unkontrollierten Zugriffen aus dem Internet geschützt sein. Unvorhersehbare Zugriffe müssen genau mit protokolliert werden. Bei Gefahr müssen zuständige Administratoren sofort informiert werden, um so mögliche Abwehrmechanismen zu aktivieren. Vor Datendiebstahl muss das System geschützt werden. Datendiebstahl darf während des gesamten Betriebes nicht vorkommen. So könnten Musiktitel ohne Einigung mit den Künstlern schon an die Öffentlichkeit gelangen. Eine zusätzliche Abhilfe und Erleichterung wäre auch, wenn es eine Einschränkung der IP-Adressen gäbe.

[Abbildung 13](#page-45-1) zeigt, wie für den verteilten Sequenzer eine Verteilung über das Intranet aussehen könnte.

<span id="page-47-0"></span>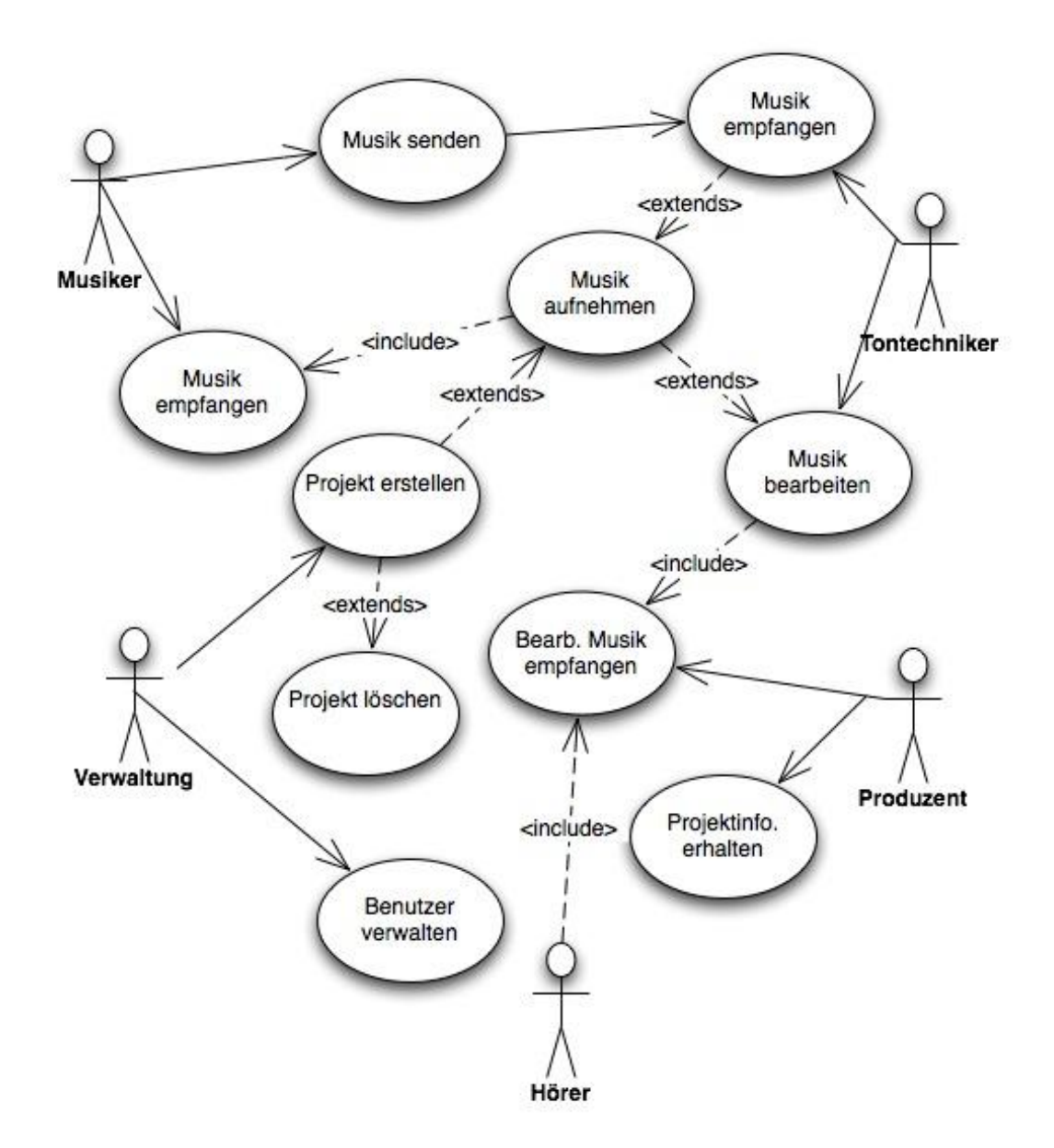

<span id="page-47-1"></span>**Abbildung 14 : Usecase**

Wie in [Abbildung 14](#page-47-1) gesehen werden kann, sind die Hauptakteure des verteilten Sequenzers sind der Tontechniker, der Musiker, die Verwaltung, der Hörer und der Produzent. Die Akteure sollen als der Oberbegriff Benutzergruppen verstanden werden. Die Benutzergruppen müssen nicht den tatsächlichen Positionen im Musikstudio oder in der Produktion entsprechen und sollen nur zur Orientierung dienen. Jede Benutzergruppe kann an den tatsächlichen Benutzer mehrmals vergeben werden. So kann natürlich ein Tontechniker auch die Funktionen des Musikers oder beides gemeinsam übernehmen. Die Benutzer können sowohl für das gesamte System als auch nur für einzelne Projekte oder nur für Stücke von Projekten angepasste Rechte besitzen. In dem System können nur Tontechniker und Musiker Spuren löschen. Die Authentifizierung im System soll mit Username und Passwort erfolgen. Bei der Verteilung im Intranet wäre auch eine Authentifizierung mit Chipkarte oder Fingerprint am Arbeitsplatz möglich.

#### <span id="page-48-0"></span>**10.1. Der Tontechniker**

Der Tontechniker muss die Stücke der Projekte empfangen und wiedergeben können. Er benötigt alle Funktionen (z.B.: Schneiden, Lautstärkenänderungen) um die aufgenommenen Stücke weiter zu bearbeiten. Es müssen alle Funktionen für Effekte und für die Bearbeitung von Audiodateien freigeben sein. Falls diese nicht jedem Ort zu jeder Zeit verfügbar sind, ist das Bearbeiten nicht möglich.

Die Person kann und darf keine selbst mitgebrachten Softwareeffekte im System verwenden. Hardwareeffekte könnten über die musikbearbeiteten Funktion in das System eingebettet werden und durch zusätzlich angelegte Spuren, die aufgenommen werden müssen realisiert werden. Um die Systemarchitektur nicht zu unüberschaubar zu gestalten, kann direkt verwendete Hardware nicht benutzt werden. Es ist bei dieser auch nicht die ständige Verfügung gewährleistet.

Der Tontechniker kann jede Spur eines Stückes auch löschen. Er kann auch neue Spuren hinzufügen.

#### <span id="page-48-1"></span>**10.2. Der Musiker**

Die Musikergruppe kann die Projekte anhören und zusätzliche Spuren in diesen anlegen. Auf diese Spuren kann dann das aufgenommene Material gespeichert werden. Da der Musiker nur Musik einspielt, braucht die Benutzergruppe keine Möglichkeit das fertig bearbeitete Material anzuhören. Das Anhören der eigenen Aufnahme ist aber schon möglich. Der Musiker kann nur die eigenen erstellten Spuren löschen oder bearbeiten.

#### <span id="page-49-0"></span>**10.3. Der Produzent**

Die Produzentengruppe kann den aktuellen Zustand und die fertige Version der Stücke des Projekts anhören. Weiter können wirtschaftliche Kennzahlen abgefragt werden. So kann genau festgestellt werden, wann und wie lange an einem Musikstück gearbeitet wurde und wie viele Versuche jeder Musiker zum Einspielen für das Stück insgesamt gebraucht hat. Der Produzent kann sich so einen groben Überblick über die Weiterentwicklung und der Dauer der Projekts oder Stückes verschaffen.

#### <span id="page-49-1"></span>**10.4. Die Verwaltung**

Die Verwaltung betreut den Aufbau und den Betrieb des Systems. So muss die Verwaltung auch immer kontrollieren, ob die Server nicht überlastet sind und ob noch genügend Festplattenspeicherplatz vorhanden ist. Neue Projekte werden von der Verwaltung angelegt und auch wieder gelöscht. Die Benutzerverwaltung liegt auch in Verantwortung der Verwaltung. Die Verwaltung muss nicht die Möglichkeit haben Stücke anzuhören oder zu bearbeiten. Alle Benutzer der Verwaltung können die mit protokollierten Arbeitsschritte anzeigen und auch wieder rückgängig machen.

Zugriff auf die Festplatten des Systems soll nur der Administrator des Servers haben. Die Verwaltung kümmert sich nur um die Verwaltung des verteilen Sequenzers.

#### <span id="page-49-2"></span>**10.5. Der Hörer**

Die Hörer können nur das bearbeitete und fertige Projekt und Stück empfangen und wiedergeben. Sie haben sonst keine weiteren Funktionen oder Möglichkeiten zur Bearbeitung.

Die Hörerbenutzergruppe kann aber auch nur als Erweiterung für Verwaltung oder für den Musiker dienen.

# <span id="page-50-0"></span>**11. Qualität und Dateigrößen**

### <span id="page-50-1"></span>**11.1. Netzwerkperformance**

Die Tabelle der Netzwerkperformance soll als ungefähre Richtlinie dienen, welche Gesamtbelastungen des Datenverkehr über die Netzwerkverbindungen möglich sind. Es handelt sich bei diesen Werte um theoretische Maximalwerte, die nur durch die Schaffung von optimalen Bedingungen erreicht werden können.

Bei WLAN ist der Upload und Download nur in eine Richtung gleichzeitig möglich. Übertragungsfehler sind bei dieser Tabelle genauso wenig berücksichtigt wie die Verschlüsselung und die nie erreichbare optimale Netzwerkverbindung.

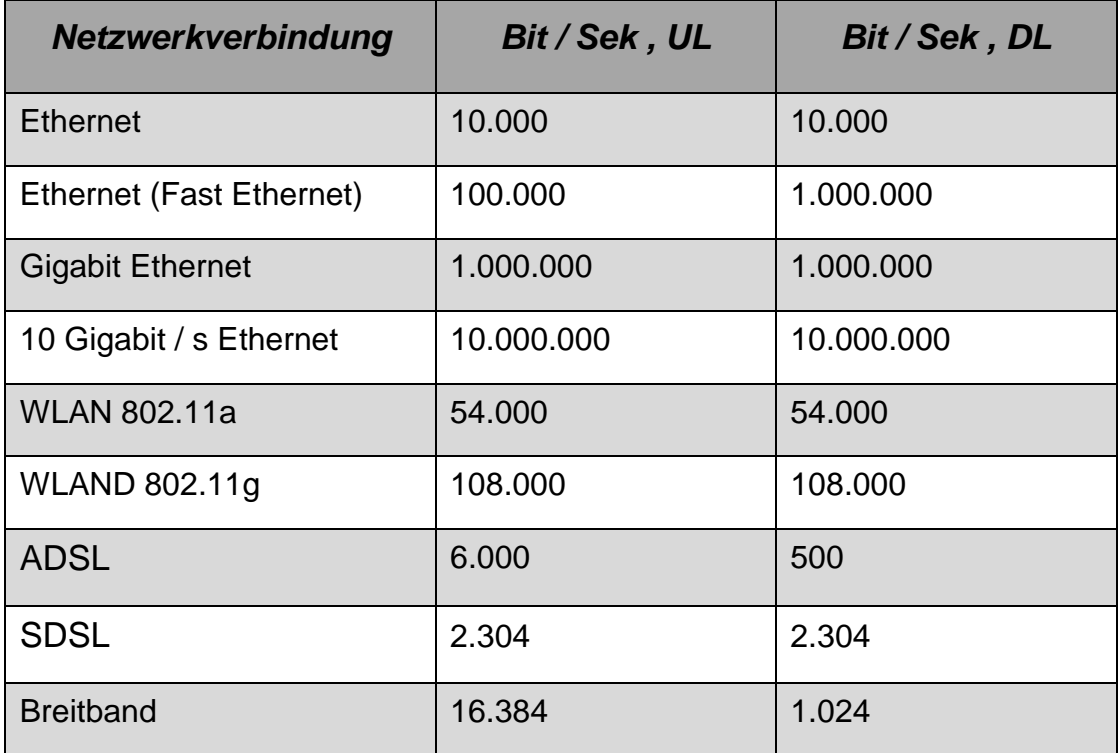

<span id="page-50-2"></span>**Tabelle 5 : Netzwerkperformance**

[Tabelle 5](#page-50-2) zeigt welche Art von üblichen Netzwerkverbindungen, welche theoretische maximal Up- und Download Geschwindigkeit möglich sind.

Die Quellen dieser Werte sind die Webseiten *<http://de.wikipedia.org/wiki/Ethernet>*, *<http://de.wikipedia.org/wiki/WLAN>*, *<http://www.upc.at/>* und *[http://www.aon.at](http://www.aon.at/)*

#### <span id="page-51-0"></span>**11.2. Vergleich von Qualität und Dateigrößen**

Die angegebenen Dateigrößen beziehen sich auf die Dateigrößen pro Sekunde und Minute. Durch den im vorherigen Punkt durchgeführten Vergleich der Netzwerkperformance kann bestimmt werden, wie große Datenmengen im Intranet oder Internet verschickt werden können. Die gesamte Bandbreite darf nicht vollständig ausgenutzt werden.

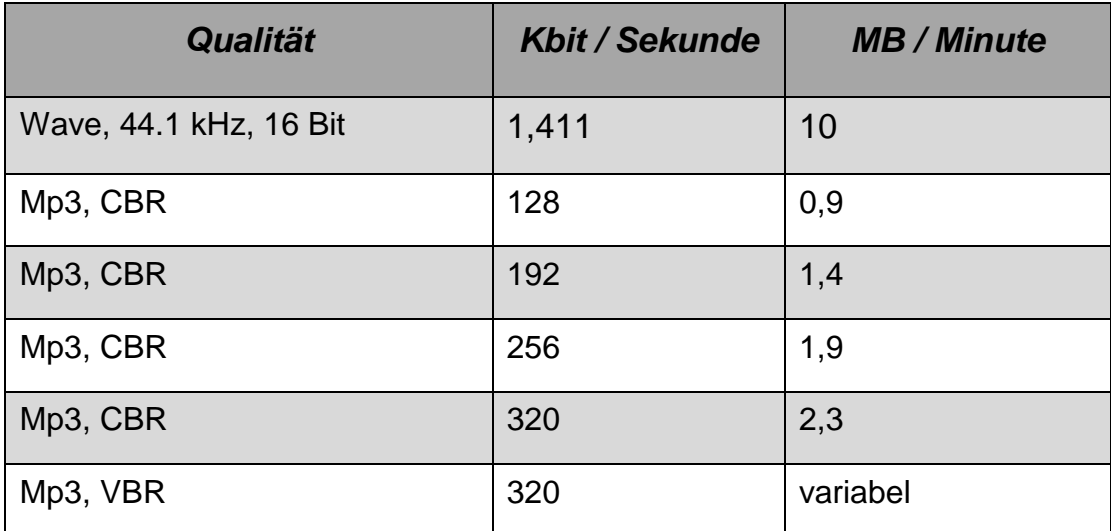

<span id="page-51-1"></span>**Tabelle 6 : Qualitäten und Dateigröße**

[Tabelle 6](#page-51-1) zeigt welche Qualität der Audiodatei welche Datenmenge pro Sekunde und Minute mindestens benötigt.

Als Quelle wurden die Webseiten *<http://en.wikipedia.org/wiki/WAV>* und *<http://en.wikipedia.org/wiki/MP3>* herangezogen.

# **11.3. Vergleich der Qualitäten**

<span id="page-52-0"></span>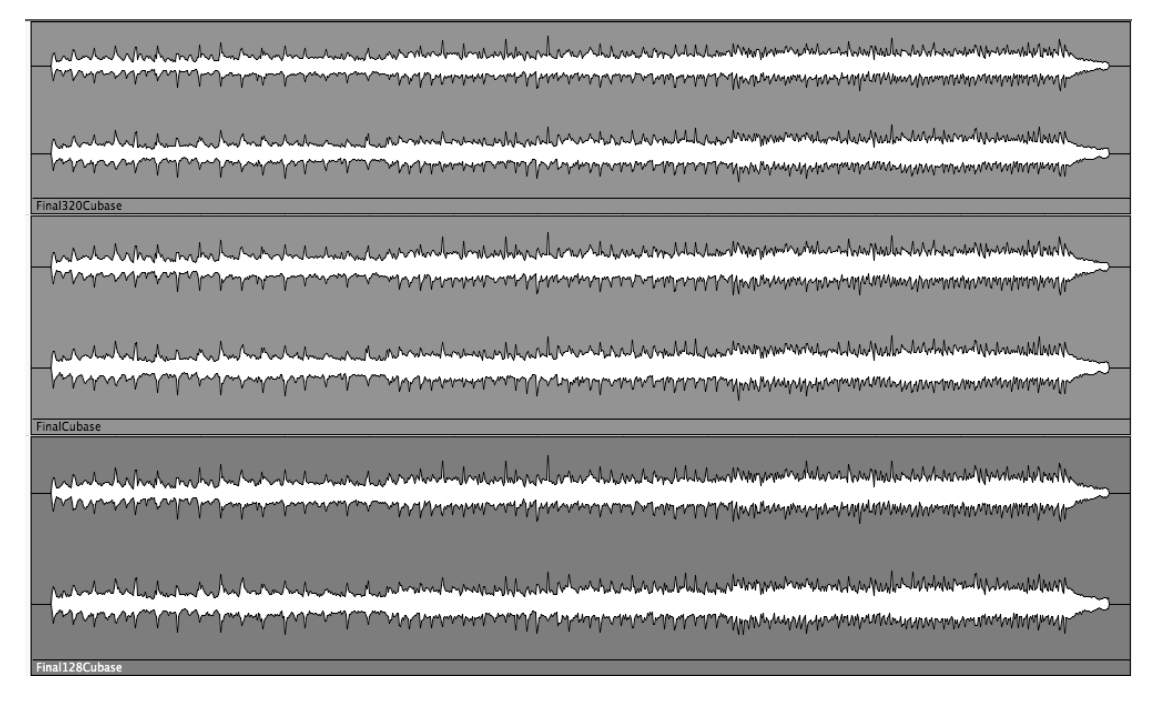

#### <span id="page-52-1"></span>**Abbildung 15 : Vergleich Amplitudenverlauf**

Auf der beiliegenden CD befinden sich alle Dateien die aus den drei Programmen exportiert wurden. Mp3s Dateien sind mit den Qualitäten 32, 48, 64, 96, 128, 160, 192, 256, 320 Kbit / Sekunde und zusätzlich als zurückexportiertes Wave vorhanden.

[Abbildung 15](#page-52-1) zeigt die Amplitude der importierten Audiodateien. Wenn die [Abbildung 15](#page-52-1) genau betrachtet wird, wird gesehen, dass diese drei Dateien im Detail doch unterschiedlich sind (siehe [Abbildung 16\)](#page-53-1).

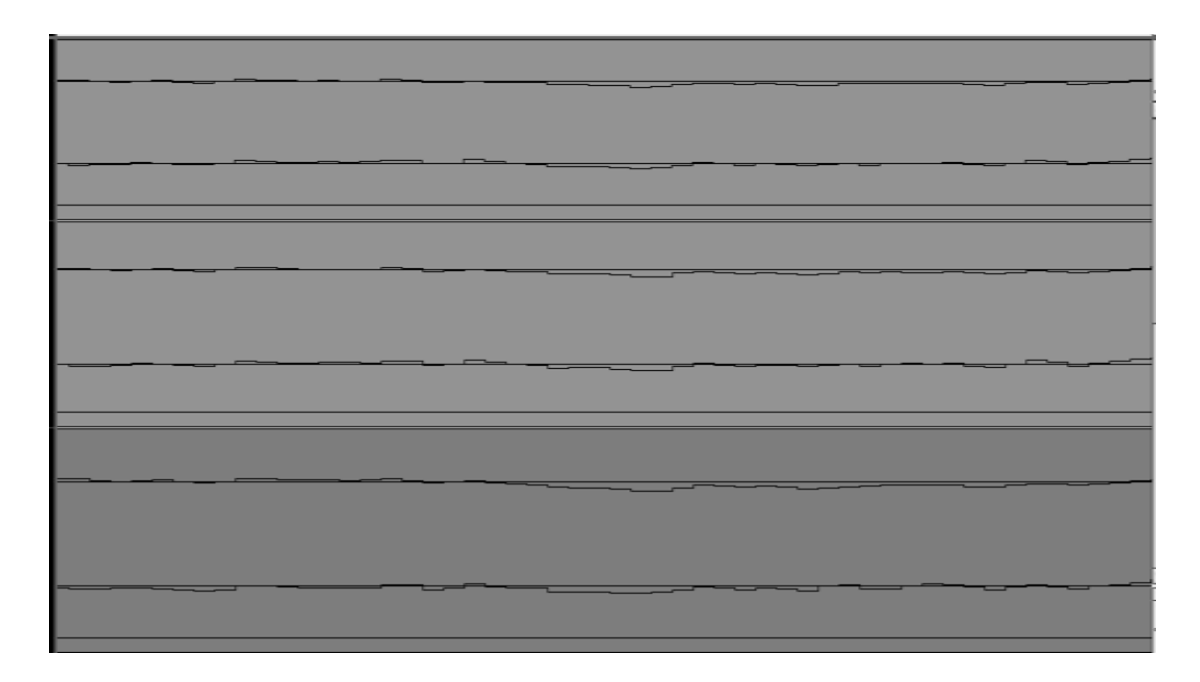

<span id="page-53-1"></span>**Abbildung 16 : Vergleich Amplitudenverlauf im Detail**

#### <span id="page-53-0"></span>**11.4. Hörbare Qualitätsunterschiede**

Bis zu der Qualität von 128 KBit / Sekunde werden sehr viele Qualitätsunterschiede gehört. So kann gesagt werden, dass die 32 KBit / Sekunden Dateien fast wie Gespräche über Telefonleitungen klingen. Musik in dieser sehr schlechten Qualität zu Hören ist für den Hörer unangenehm. Die schrittweise Anhebung der Qualitäten ist auch noch immer hörbar und jeder dieser Schritte zahlt sich zu Gunsten der Qualität aus. Ab 128 KBit / Sekunde wird der Vergleich mit normalen Boxen immer schwerer.

Auf der CD befinden sich die Vergleiche zwischen gebräuchlichen Mp3 Qualitäten (320, 192, 128 Kbit / Sekunde) und Wave. So wird gehört, dass der Unterschied zwischen einem Mp3 mit 320 Kbit / Sekunde nicht so groß ist wie vermuten werden könnte. Der Unterschied zwischen 192 Kbit / Sekunde und 128 Kbit / Sekunde ist auch hier noch enorm.

Als Fazit kann gesagt werden, dass sich die Qualität ab 192 Kbit / Sekunde nur noch minimal verbessert. Dadurch kann entschieden werden, welche Qualitäten von Dateien zukünftig in die Mp3 Sammlung gespeichert werden sollen.

# **12. Anwendungsbeispiele**

<span id="page-54-0"></span>Die nächsten Beispiele geben einen Überblick über die neuen Möglichkeiten, die der verteilten Sequenzer zu bieten hat. Sie dienen als konkrete Anwendungsbeispiele für den täglichen Gebrauch in Musikstudiosituationen.

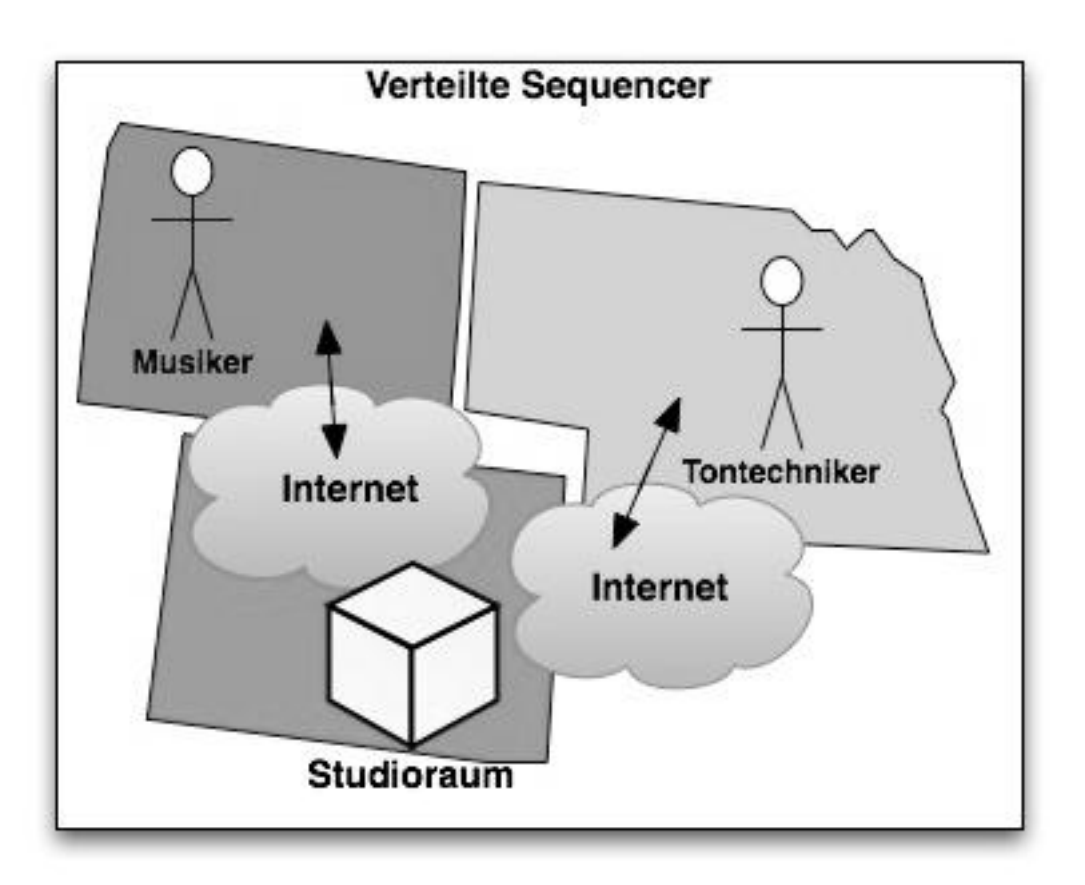

# <span id="page-54-1"></span>**12.1. Schaffung von optimale Bedingungen für die Aufnahme**

<span id="page-54-2"></span>**Abbildung 17 : Schaffung von optimalen Bedingungen**

[Abbildung 17](#page-54-2) zeigt wie Studioräume oder Effektgeräte in einem verteilten Sequenzer integriert werden könnten.

Auch Studioräume und Effekte könnten ausgelagert werden. So ist es möglich eine Gitarre in einem Raum aufzunehmen und das Signal in den perfekt eingestellten Raum zu senden. Es könnten diese Räume auch mit Gitarrenverstärkern ausgerüstet sein, die dann für die Aufnahmen benutzt werden können. Hier wird das Signal verfremdet und wird auf das System wieder zurück gespeichert.

So kann der optimale Raum im eigenen Gebäude oder auch überall anders auf der Welt liegen. Der Benutzer muss auch gar nicht wissen, wo der Raum ist, da er nur das Service des Anbieters in Anspruch nimmt.

Vielleicht entwickelt sich so auch eine neue Geschäftsidee mit Raumvermietung oder auch der Nachbau von Räumen in denen super klingende Audiostücke aufgenommen worden sind. Teure Räume von noch viel teureren Studios können so auch als "After Hour" Studioräume angeboten und 24 / 7 ausgenutzt werden. So kann dann die Effektverarbeitung auch erst zu einem späteren Zeitpunkt erfolgen. Genauso müssen sehr teure externe Effektgeräte nicht mehr gekauft werden. Die Einstellungen der Profis der externen Effektgeräte kann auch als Besonderheit oder Zusatzfeature gewertet und verkauft werden.

Eine gleichzeitige Benutzung von externen Effektgeräten oder Räumen ist nicht möglich.

#### <span id="page-55-0"></span>**12.2. Zentrale Softwareaktualisierung**

Die Software braucht nur noch an einem zentralen Ort, dem Serverraum aktualisiert werden. So besitzen alle Subsysteme automatisch die neueste Version des Systems und sind immer auf den aktuellsten Stand. Wenn eine Verbindung mit dem Internet besteht können Updates auch während des Betriebes oder bei kurzen Pausen vom externen Server vorgenommen werden.

#### <span id="page-55-1"></span>**12.3. Geeignetes Personal**

Mit dem verteilten Sequenzer kann die Rolle jedes Akteurs in der Produktion perfekt abgestimmt und zugeteilt werden. So kann vom besten Tontechniker über den besten Musiker bis zum besten Sänger oder Sprecher genau die richtige Person für die jeweilige Position im Musikstück gewählt werden. Das Personal kann dadurch optimal besetzt werden, da diese Leute nicht immer Vorort anwesend sein müssen. Das Studio ist dadurch nicht mehr an das eigene Personal gebunden und wird dadurch wesentlich flexibler. Die besten Leute können nun zu ihrer persönlich gewählten Zeiten das beste Ergebnis liefern und bleiben trotzdem zeitlich und örtlich unabhängig.

### <span id="page-56-0"></span>**12.4. Ständige Protokollierung der Arbeitsschritte der Benutzer**

Jeder Arbeitsschritt des Stückes wird genau mit Zeit, Ort (IP-Adresse) und Person mit protokolliert. So kann immer festgestellt werden wer und wie lange jede Person an dem Stück gearbeitet hat und welche Funktionen genutzt worden sind. Missbrauch in einem Stück oder in einem Projekt sind so sehr gut überwachbar und ein Täter ist sehr schnell gefunden. Alle Schritte lassen sich so auch wieder sehr einfach rückgängig machen.

# <span id="page-57-0"></span>**13. Vorteile des Verteilten Sequenzers**

Der nächste Teil soll die wichtigsten Vorteile des verteilten Sequenzers im Gegensatz zu einem normalen Sequenzer beschreiben.

#### <span id="page-57-1"></span>**13.1. Zeit- und Kostenersparnis**

Durch die Nutzung von eigenen und verteilten Ressourcen kann jeder Benutzer an jedem Ort der Welt mit Internetverbindung zu jeder Uhrzeit arbeiten. Es wird dadurch viel Zeit und Kosten von zum Beispiel Hotelübernachtungen und Flügen gespart. Da jeder von seinem eigenen Studio oder auch zu Hause arbeiten kann, muss das Studio auch nicht mehr rund um die Uhr besetzt sein. Da der Tontechniker bei Aufnahmen nicht immer persönlich anwesend sein muss, kann der Musiker auch so seine produktivste Zeit selbst wählen. So können Musiker aus aller Welt die sich gar nicht kennen zusammen Stücke aufnehmen.

#### <span id="page-57-2"></span>**13.2. Kopierschutz**

Der Kopierschutz (z.B. USB-Dongle oder direkte Internetverbindung zum Service Provider) muss nur an einer zentralen Stelle angebracht werden. Die Lizenzen lassen sich so viel besser kontrollieren und das Raubkopieren soll erschwert und unmöglich gemacht werden. Da es sich um ein sehr komplexes System handelt, wird das Raubkopieren sowieso erschwert. Die Anzahl der maximalen Benutzer kann im System genauso limitiert werden, wie die Anzahl der Clients oder die Begrenzung der Servicezeiten der Bearbeitungsphasen.

#### <span id="page-57-3"></span>**13.3. Steigerung der Flexibilität der Benutzer**

Durch Verbesserung der Bedingung für Musiker und Tontechniker wird die Produktionsqualität automatisch erhöht. So können ungeahnte Sounds mit ungewöhnlichen Melodien und Rhythmen vereint werden und so ganz neue Produktionen ermöglicht werden. Das alles passiert natürlich Ort- und Zeitunabhängig. Die Tontechniker haben auch den Vorteil, dass sie an allen Orten zu denselben Effekten im System Zugriff haben. So können Änderungen praktisch immer und überall durchgeführt werden.

### <span id="page-58-0"></span>**13.4. Zusammenarbeit mit verschiedenen Programmen**

Kein Studio verwendet dieselben Programme und Versionen der Programme. Nachdem die Logik zentral liegt, müssen keine weiteren Programme installiert und ausgeführt werden. So können Versionskonflikte vermieden werden. Da das Programm der aufgenommen Dateien immer am selben Ort bleibt können so die Stücke in jedem Studio angehört und verändert werden. Es muss dafür nur das passende Interface geöffnet werden.

#### <span id="page-58-1"></span>**13.5. Datenverlust unwahrscheinlich**

Durch ein redundantes System soll der Datenverlust so unwahrscheinlich wie möglich gemacht werden. Ständige Backups geben dann auch die Möglichkeit einzelne Arbeitsschritte wieder rückgängig zu machen. Durch die Auflistung aller Arbeitsschritte können auch nur vereinzelte Befehle gelöscht werden.

#### <span id="page-58-2"></span>**13.6. Übersichtlichkeit des Programms dank Funktionsminimierung**

Jede Benutzergruppe besitzt Funktionen die nur für diese interessant sind und genutzt werden. So kann zusätzlich das User Interface des Programms sehr übersichtlich gestaltet sein und für jede Benutzergruppe speziell optimiert und angepasst werden. Für die Hörergruppe genügt zum Beispiel ein System, das ähnlich einem Mediaplayer ist.

# <span id="page-59-0"></span>**14. Nachteile des Verteilten Sequenzers**

Die möglichen Folgen mit dem System können auch einige Nachteile bewirken und diese werden in den nächsten Punkten beschrieben.

### <span id="page-59-1"></span>**14.1. Persönlicher Kontakt der Akteure kann verloren gehen**

Da kein persönlicher Kontakt mehr vorhanden sein muss, geht dieser dadurch auch verloren. Die Leute einer Musikproduktion müssen sich im echten Leben nicht mehr kennen und die Kommunikation kann über Email, Foren oder Skype erfolgen. Die Verbindung und der Kontakt zu anderen Menschen werden dadurch erschwert.

### <span id="page-59-2"></span>**14.2. Inbetriebnahme des Systems könnte sehr zweitaufwendig sein**

Das System muss von Spezialisten aufgebaut werden. Es wird in Gegensatz zu den Clients bei den Servern keine einfache Installation ausreichen. Die Benutzerverwaltung muss im Vorfeld überlegt werden und alle Benutzer benötigen eine Einführung mit den neuen Funktionen. Das System muss bis es vollständig in Betrieb gehen kann mit allen Anwendungsfällen ausführlich getestet werden.

### <span id="page-59-3"></span>**14.3. Zeitaufwendige und Kostenintensive Sicherheitsmaßnahmen**

Sicherheitsvorkehrungen müssen in dem System integriert sein. Je nach Sicherheitsstufe kann eine Authentifizierung durch Username / Passwort oder eine Chipkarte möglich sein. Diese Vorgänge kosten im Betrieb kostbare Zeit und Mühen.

# <span id="page-59-4"></span>**14.4. Steigerung der State of Art für Tonstudios**

Durch die Nutzung von weltweiten Ressourcen ist es möglich die Aufnahmequalität deutlich zu steigern. So werden kleinere bis mittlere Studios aufgrund der immer billiger werdenden Hardware immer unwichtiger und können durch portable Studios für schnelle Aufnahmen sehr einfach und effizient ersetzt werden. Durch Hinzukommen des verteilten Sequenzer werden noch viel mehr Möglichkeiten angeboten, die es Low Budget Produktionen nahezu unmöglich machen mit internationalen Produktionen mitzuhalten.

# <span id="page-60-0"></span>**14.5. Kein Arbeiten ohne Internet- oder Internetverbindung möglich**

Das Arbeiten an anderen Orten ist ohne direkte Verbindung zum Server nicht möglich. Die WLAN oder Netzwerkverkabelung im Intranet muss einwandfrei funktionieren. Bei Serverabstürzen ist kein Arbeiten mehr möglich.

### <span id="page-60-1"></span>**14.6. Erweiterung mit Hard- und Software des Tontechnikers**

Die Erweiterung der Software mit den eigenen Effekten des Tontechnikers ist nicht vorgesehen. Das hat einerseits den Grund, dass sie Software dann für alle Benutzer des Systems lizenziert werden muss. Anderseits muss das System immer funktionieren und durch die ständiges De- und Installation von Programmen entsteht unnötig viel Systembelastung. Hardwareeffekte können im Serverraum angebracht werden. Eine weitere Möglichkeit wäre die Spuren alleine über den Send-Kanal zu schicken und dabei gleichzeitig über Return-Kanal aufzunehmen. Die Effektparameter sind dadurch fix und können nicht mehr verändert werden.

# <span id="page-61-0"></span>**15. Nebeneffekte**

Aus den neuen zusätzlichen Funktionen des verteilten Sequenzers entstehen viele Nebeneffekte, die sich gut auf die Produktion und ihre Planung auswirken. So kann damit nicht nur Musik aufgenommen werden, sondern kann die komplette Produktion über diese entstehen. Netzwerke die sich gegenseitig unterstützen können sich um die Systeme bilden.

### **15.1. Soziale Netzwerke**

Durch die Bildung von sozialen Netzwerken wie XING (*[http://www.xing.com](http://www.xing.com/)*), kann ein Netzwerk nur für verteilte Sequenzer Benutzer geschaffen werden. So kann jeder Benutzer sehen, welche Leute an den Produktionen anderer Benutzer mitgearbeitet oder mitgespielt haben. So hat jeder die Möglichkeit diese Leute zu kontaktieren und ihren Dienst nutzen.

So können neue Berufsgruppen wie Ghoast-Gitarrist oder Ghoast-Produzent entstehen, die nur ihre Dienste online anbieten und sogar unbekannt bleiben könnten. Falls ein Tonstudio diese Optionen nicht nutzen will, könnten diese natürlich verborgen bleiben.

### **15.2. Wirtschaftliche Kennzahlen**

Theoretische und wirtschaftliche Kennzahlen können von den Aufnahmen besser abgelesen werden. Diese Kennzahlen müssen dann ausgewertet werden, um zum Beispiel das Verhalten eines Musikers oder Tontechniker beim Aufnehmen auswerten zu können. Diese Werte haben eine bessere Planung der Studiozeiten zu Folge. Dadurch kann die Dauer der verschiedenen Produktionen besser abschätzt und dadurch genauer kalkuliert werden.

#### **15.3. Produktionsplanung**

62 Wenn die Grafiken (z.B.: Cover von Album) für die CD und der Prozess des Masterings in den verteilten Softwaresequenzer eingebunden werden, ist es möglich das gesamte Projekt direkt an das Presswerk auf einmal weiterzuleiten und so die Fertigungsdauer zu verkürzen. Das Presswerk und der Grafiker könnten als eigene Benutzergruppe auch integriert werden.

Änderungen können dann auch noch viel kurzfristig erfolgen. Das Preis / Leistungsverhältnis des Presswerkes wird so auch mehr gefragt.

# **Abbildungsverzeichnis**

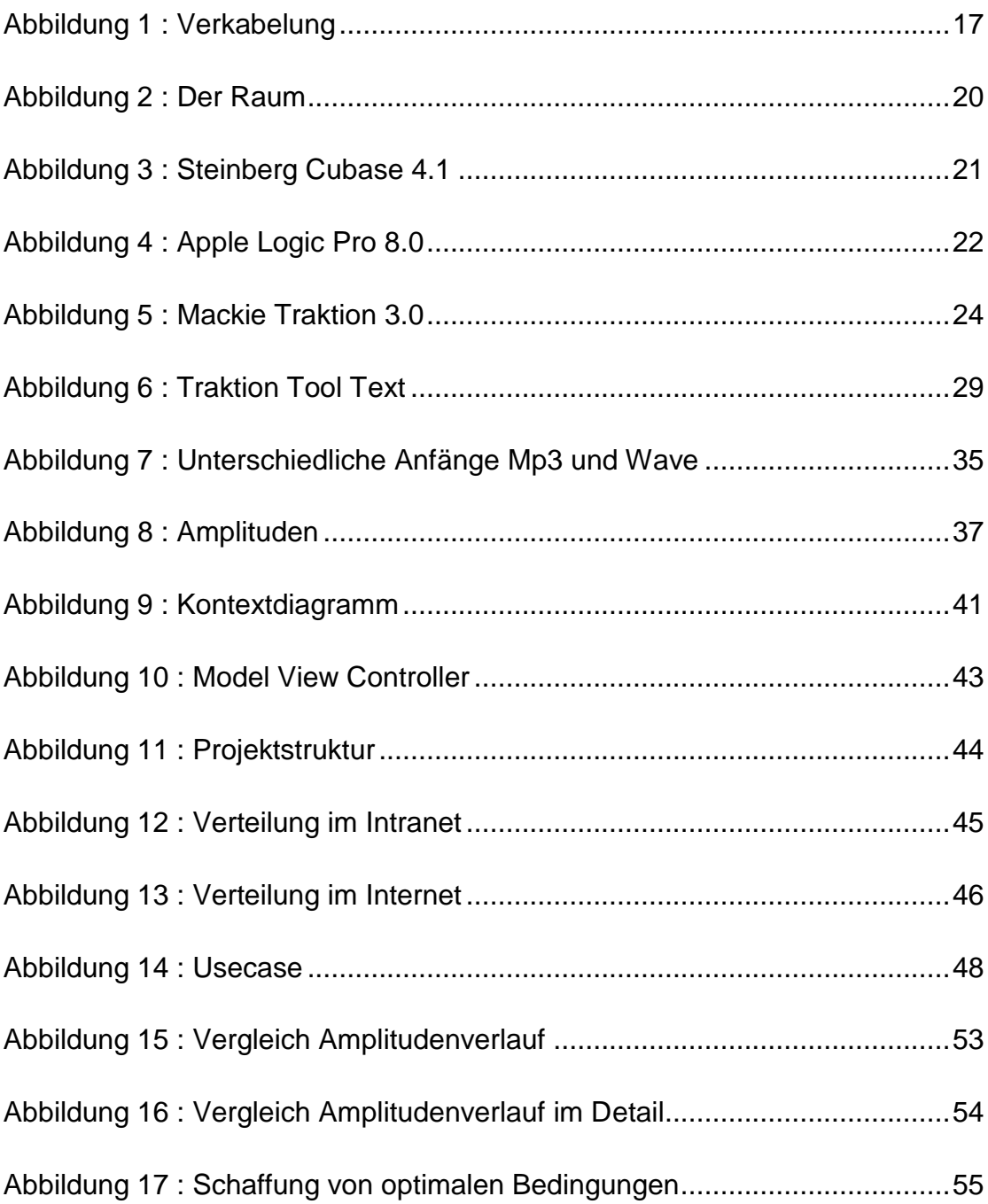

# **Tabellenverzeichnis**

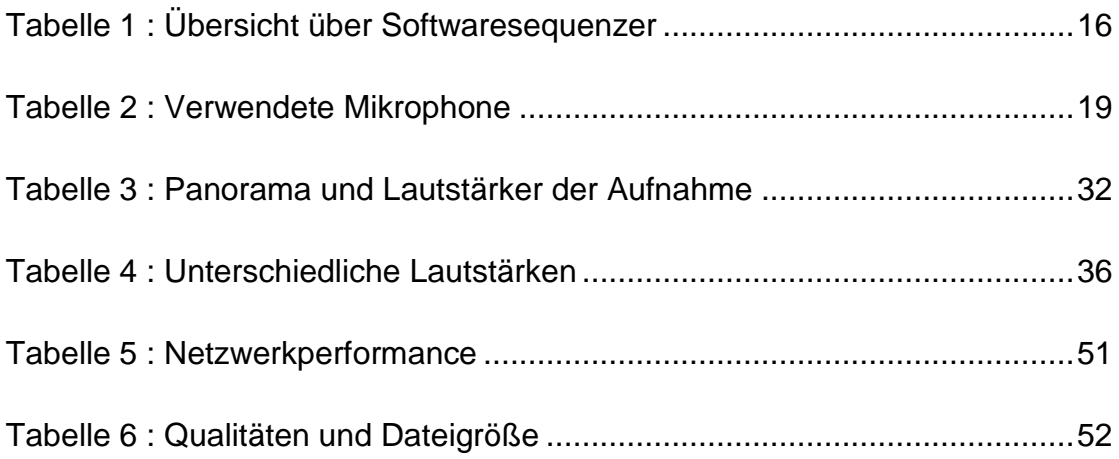

### **Literaturverzeichnis**

Owsinski, B. (2006). *The Mixing Engineer's Handbook.* 2 Aufl., Thomson Course Technology: Boston, MA.

Owsinski, B. (2008). *The Audio Mastering Engineer Handbook.* 2 Aufl., Thomson Course Technology: Boston, MA.

Owsinski, B. (2005). *The Recording Engineer's Handbook.* Thomson Course Technology: Boston, MA.

Hatschek, K. (2005). *The Golden Moment: Recording Secrets from the Pros*. Backbeat Books: San Francisco, CA.

# **Abkürzungsverzeichnis**

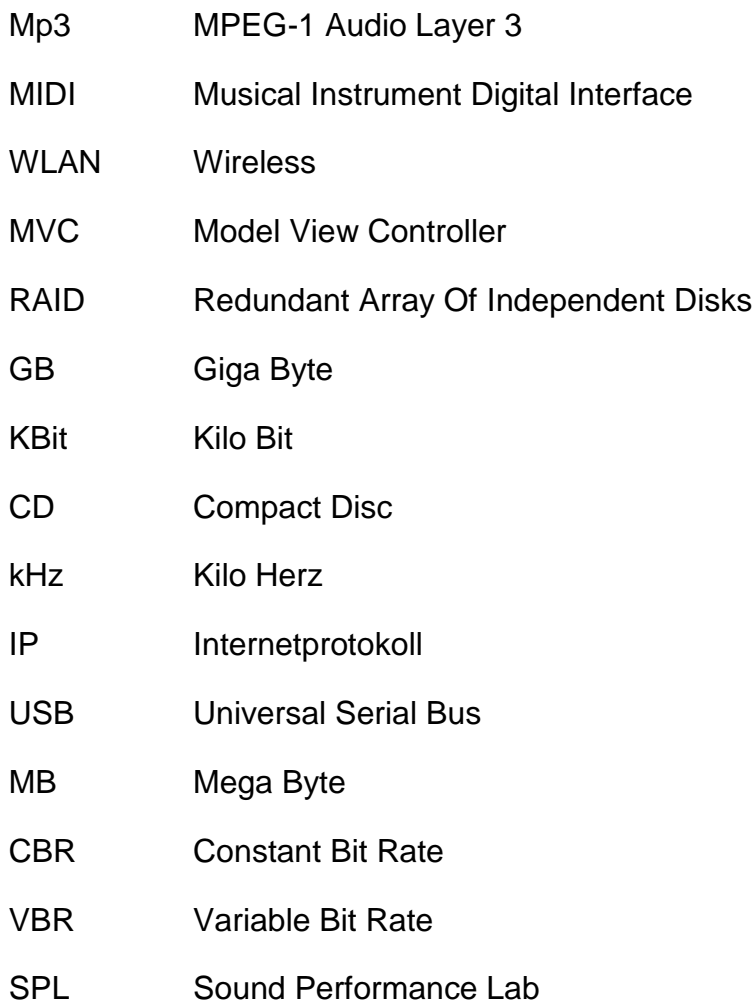

#### **ANHANG**

#### **Abstrakt**

Die Diplomarbeit handelt von dem Entwurf eines Softwaresequenzers, der über das Intranet / Internet verfügbar sein soll. Der Softwaresequenzer besitzt alle Eigenschaften eines verteilten Systems und soll so das unkomplizierte Arbeiten mit Audioaufnahmen von mehreren Personen gleichzeitig und ortsunabhängig ermöglichen.

Der erste theoretische Teil der Diplomarbeit beinhaltet eine Beschreibung, was ein Softwaresequenzer ist und die Geschichte des Softwaresequenzers. Danach werden die am heute weitverbreitetsten (Steinberg Cubase 4.1 und Apple Logic Pro 8.0) und günstigsten (Mackie Traktion 3.0) Studiosoftwarelösungen beschrieben und miteinander verglichen. Anschließend wird noch die mindestens erforderliche und für den praktischen Teil verwendete Hardware (ein Apple Mac Book, ein Mischpult, eine RME Fireface 800 und verschiedene Mikrophone) für die Audioproduktion beschrieben. Vergleiche mit anderer Hardware werden nicht durchgeführt.

Der praktische Teil ist die Aufnahme von Musik mit drei verschiedenen Softwaresequenzern. Es soll so ein Vergleich ermöglicht werden, ob eine bestimmte Software besser oder schlechter arbeitet. Als Software wird wieder Steinberg Cubase, Apple Logic Pro und Mackie Traktion gewählt. Nach der Aufnahme werden dann die Erfahrungen, Audioqualität, Vorteile und Nachteile der verschiedenen Programme miteinander verglichen. Ein richtiger Sieger konnte bei den Programmen nicht gefunden werden.

Als letzen Teil der Arbeit werden die Architektur, Funktionen und Besonderheit dieses Softwaresequenzers veranschaulicht. Es werden so Einsatzmöglichkeiten, Vor- und Nachteile beschrieben. Am Ende der Diplomarbeit werden noch Erweiterungen erläutert

**Schlagwörter:** Softwaresequenzer, verteiltes System, Audiobearbeitung

# **Lebenslauf**

# **PERSÖNLICHE DATEN:**

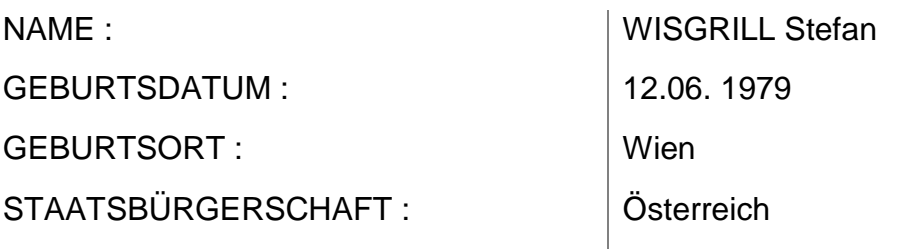

# **SCHULAUSBILDUNG :**

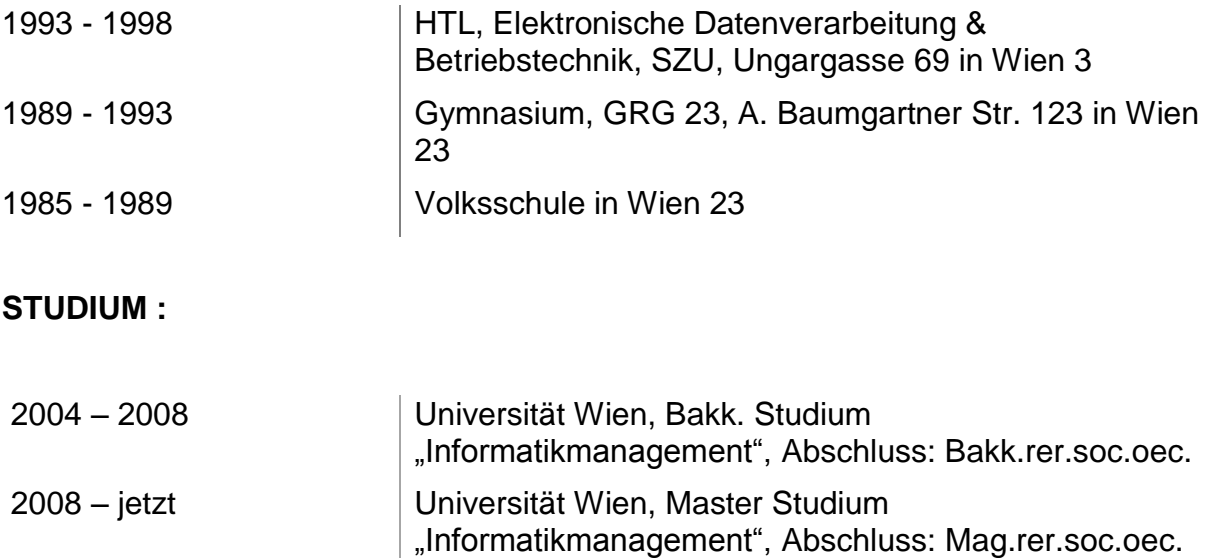